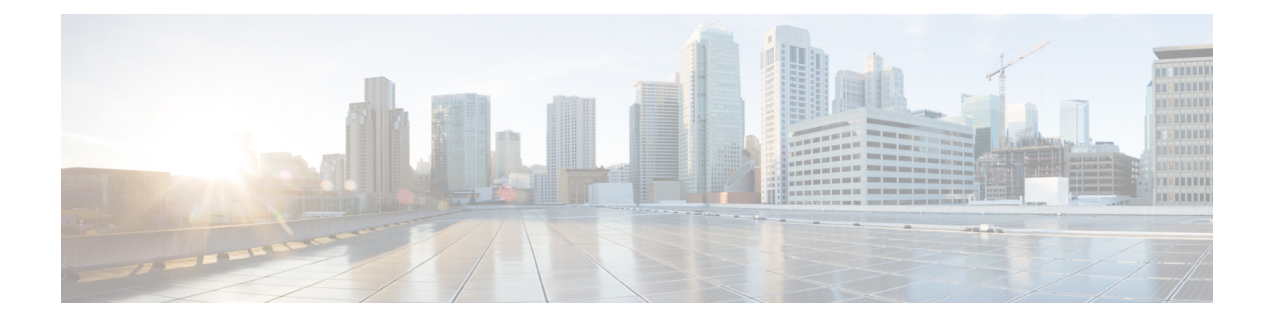

# **BIOS Parameters by Server Model**

This appendix contains the following sections:

- C460 M4 [Servers,](#page-0-0) on page 1
- C220 M4 and C240 M4 [Servers,](#page-23-0) on page 24
- C3160 M3 [Servers,](#page-47-0) on page 48

# <span id="page-0-0"></span>**C460 M4 Servers**

# **Main Tab for C460 M4 Servers**

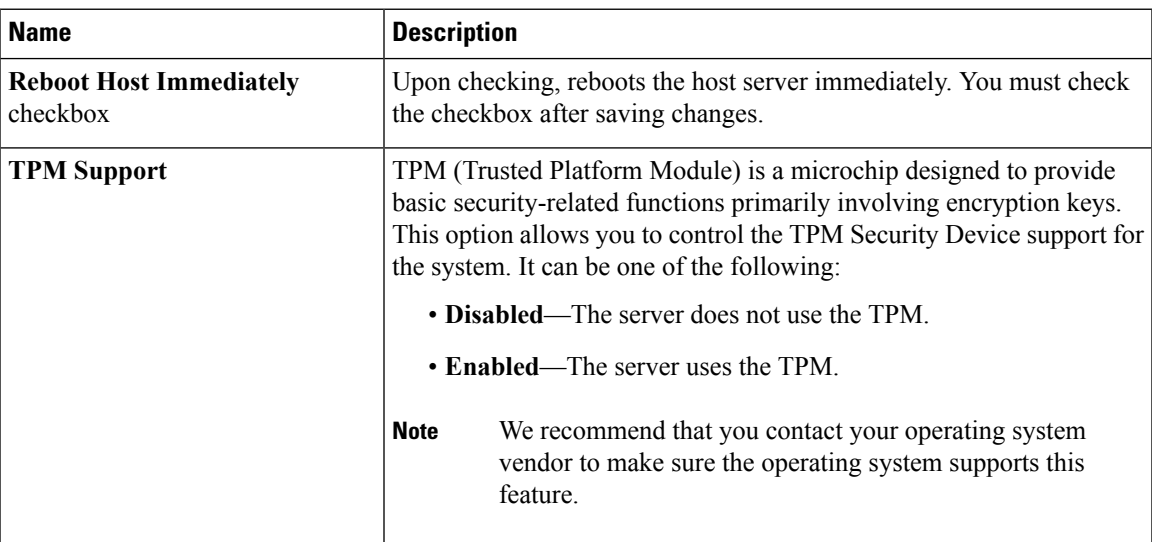

#### **Main BIOS Parameters**

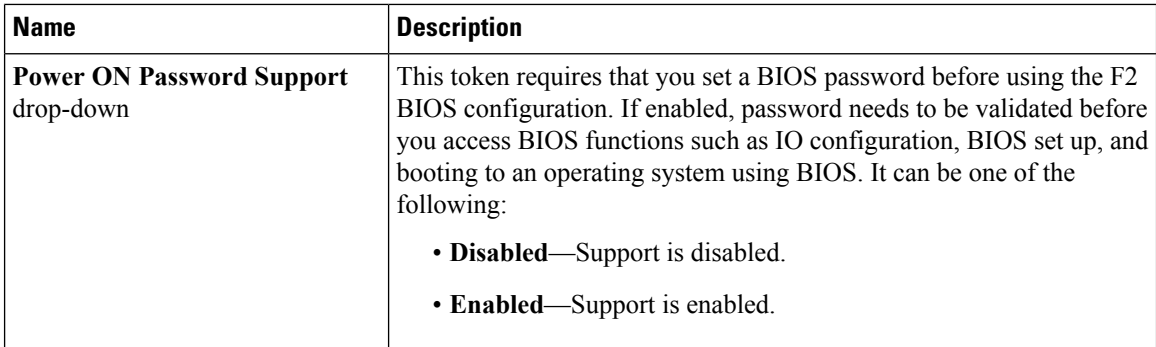

#### **Actions Area**

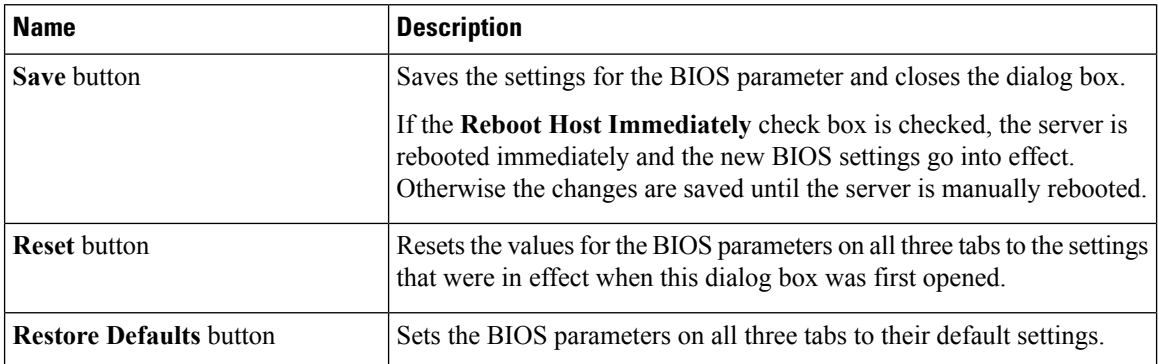

# **Advanced Tab for C460 M4 Servers**

#### **Reboot Server Option**

If you want your changes applied automatically after you click **Save Changes**, check the **Reboot Host Immediately** check box. Cisco IMC immediately reboots the server and applies your changes.

If you want to apply your changes at a later time, clear the **Reboot Host Immediately** check box. Cisco IMC stores the changes and applies them the next time the server reboots.

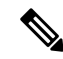

If there are existing BIOS parameter changes pending, Cisco IMC automatically overwrites the stored values with the current settings when you click **Save Changes**. **Note**

 $\mathbf l$ 

r

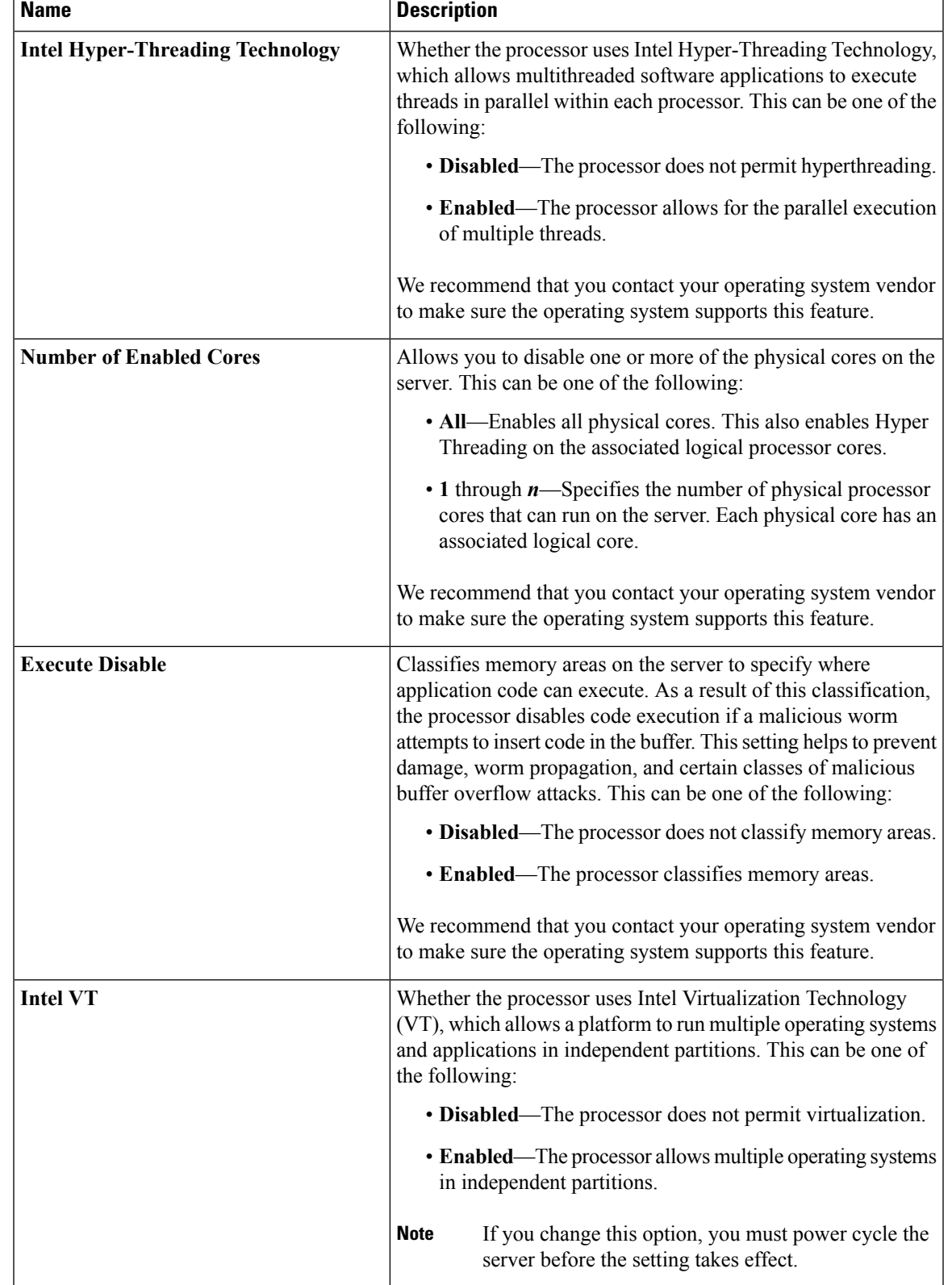

#### **Processor Configuration Parameters**

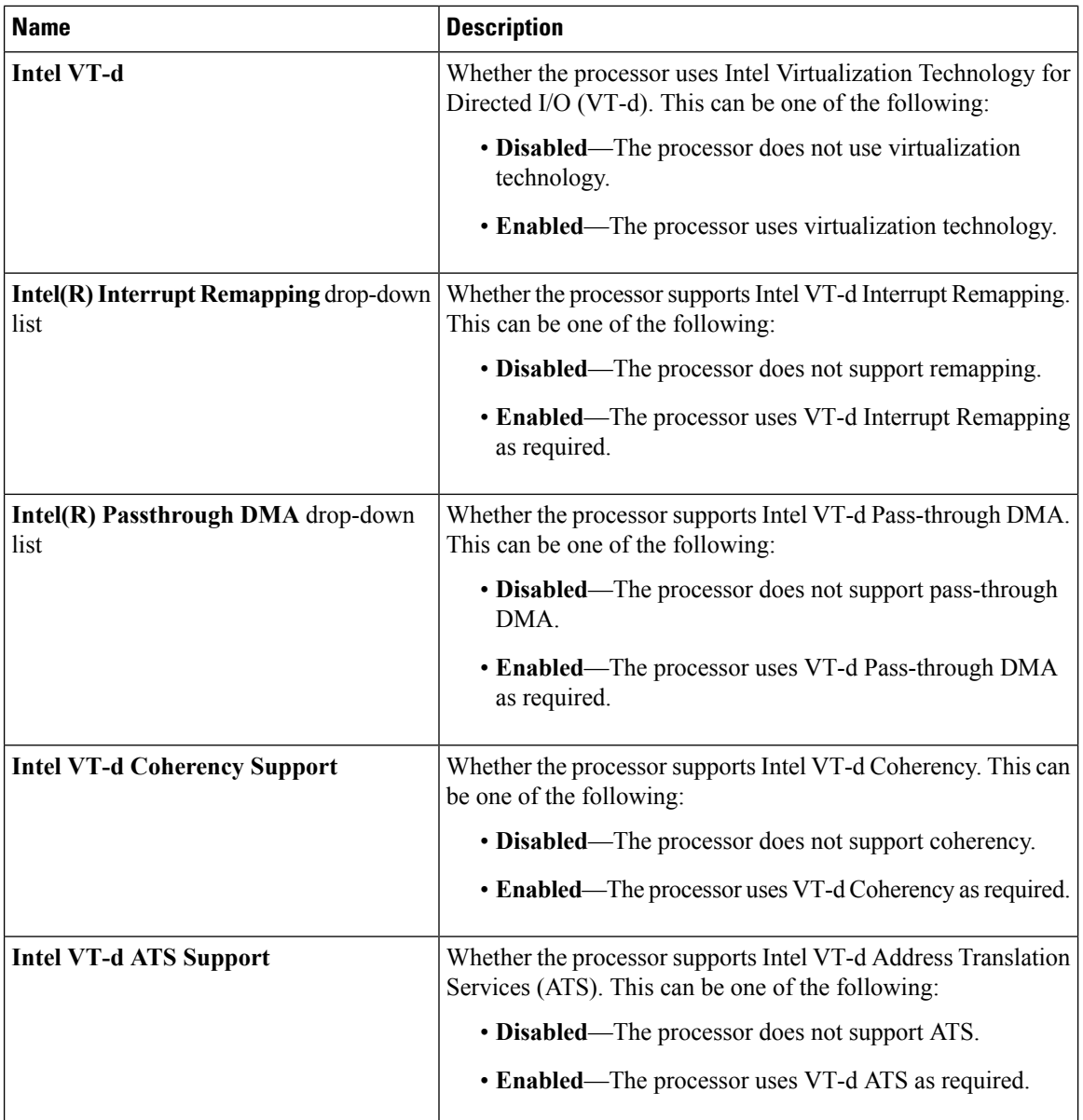

 $\mathbf{l}$ 

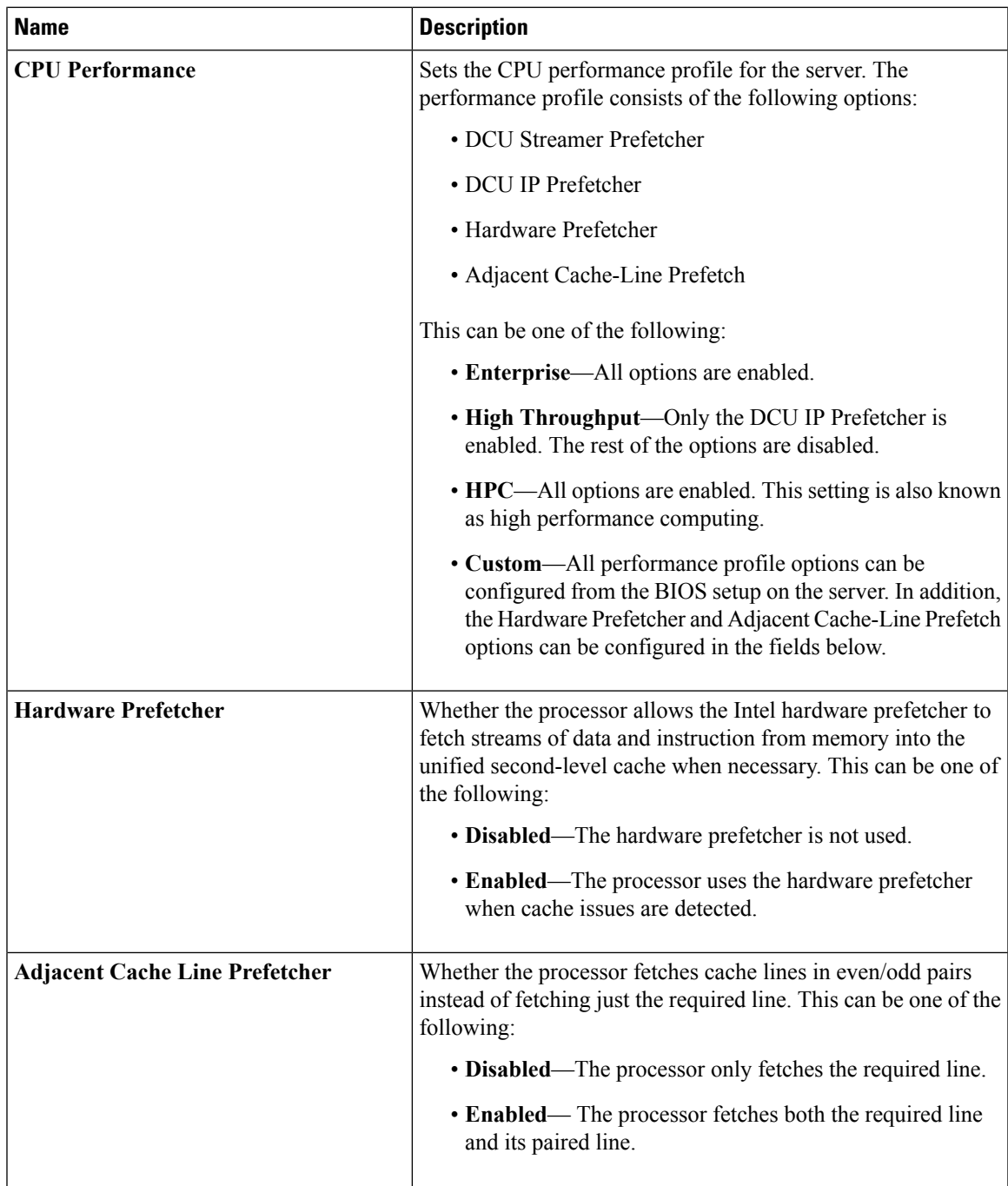

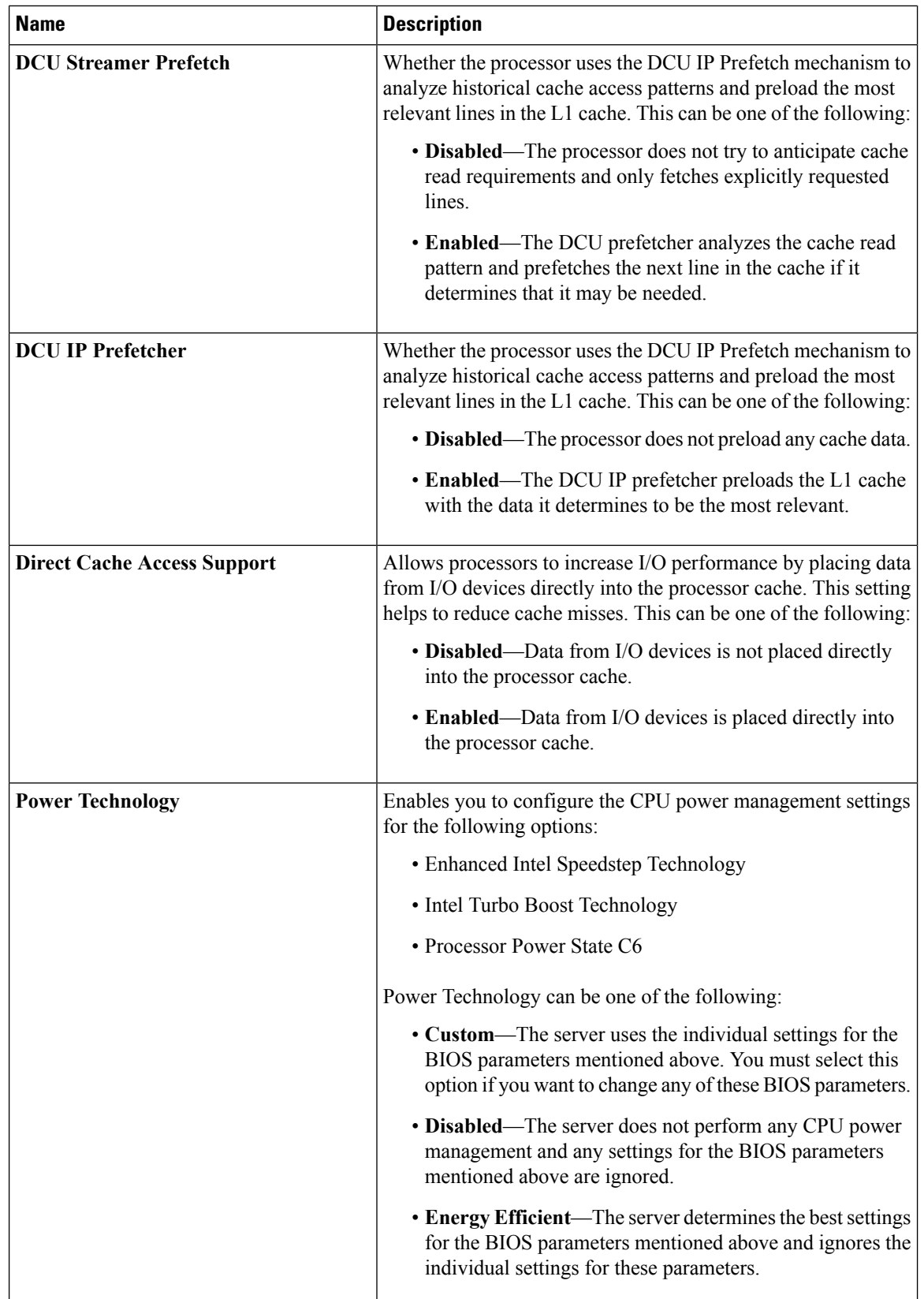

 $\mathbf{l}$ 

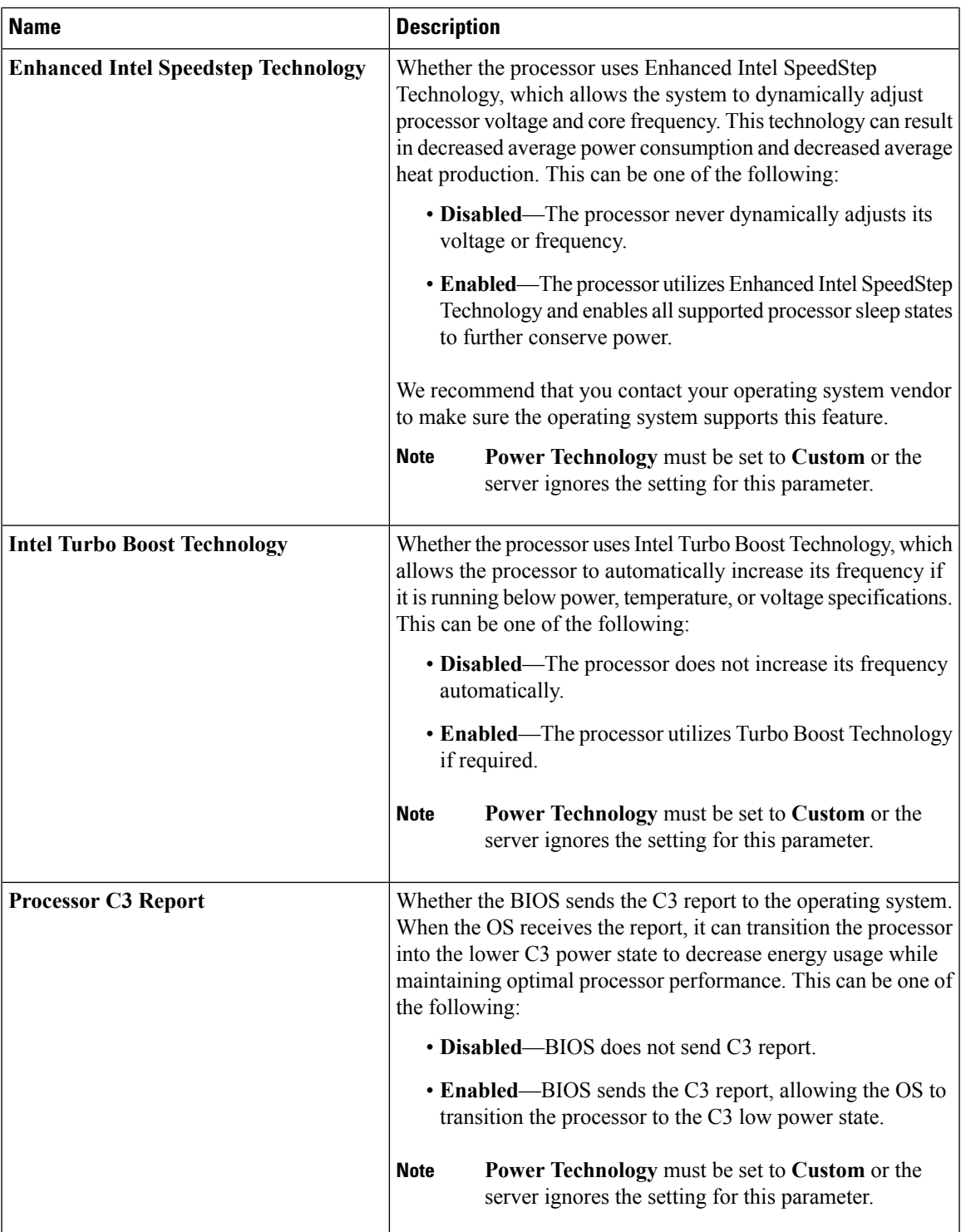

 $\mathbf I$ 

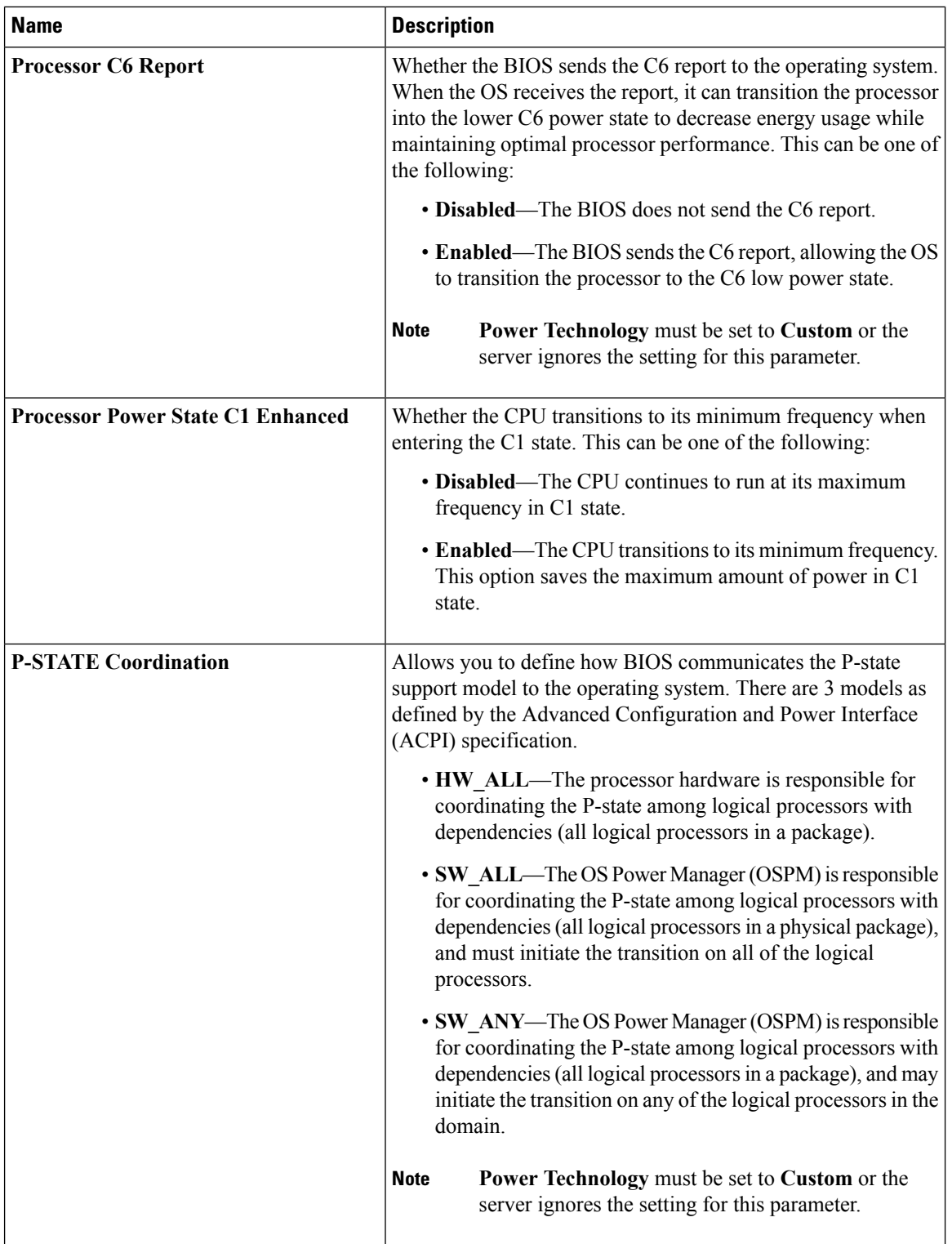

 $\mathbf{l}$ 

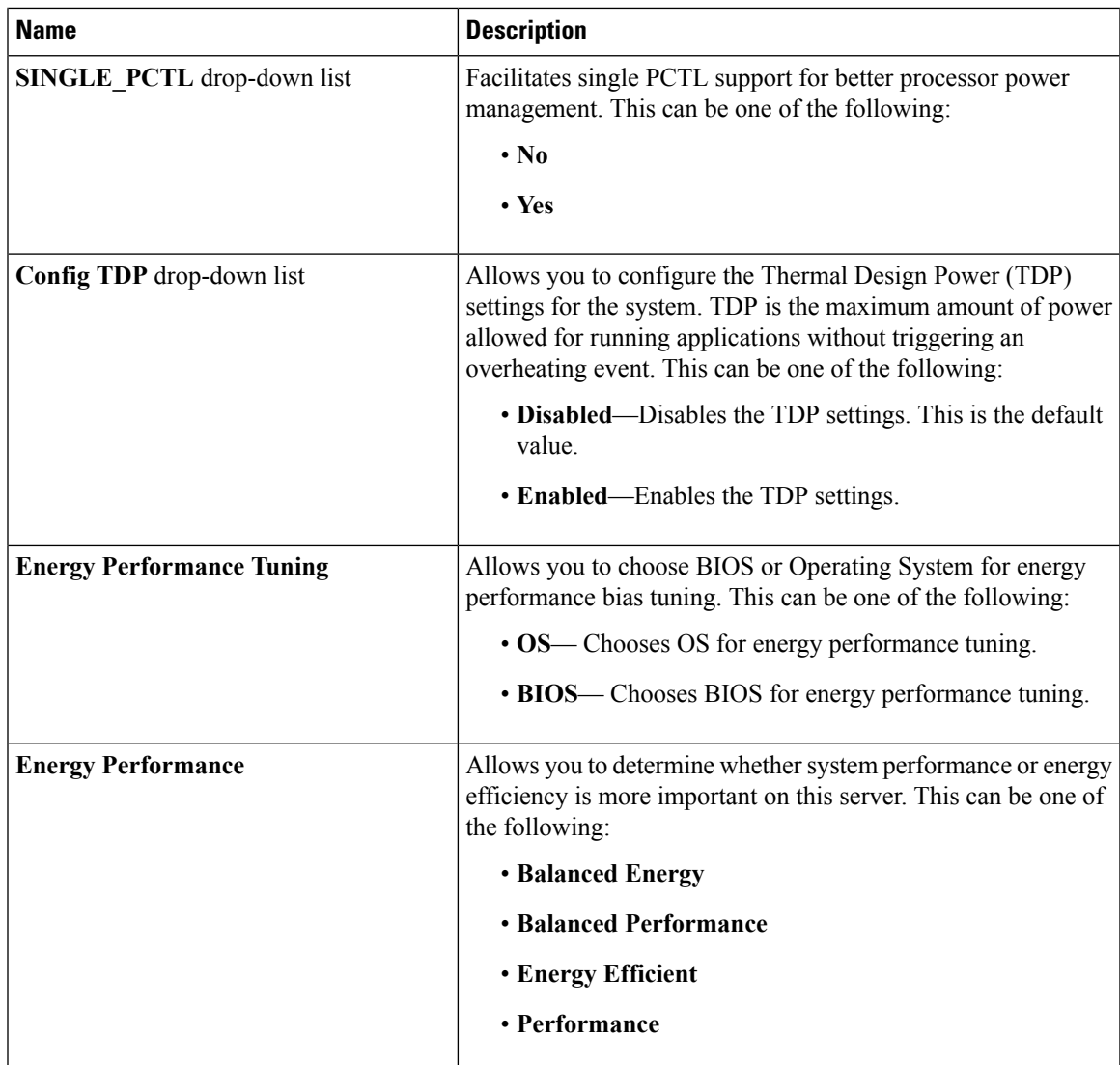

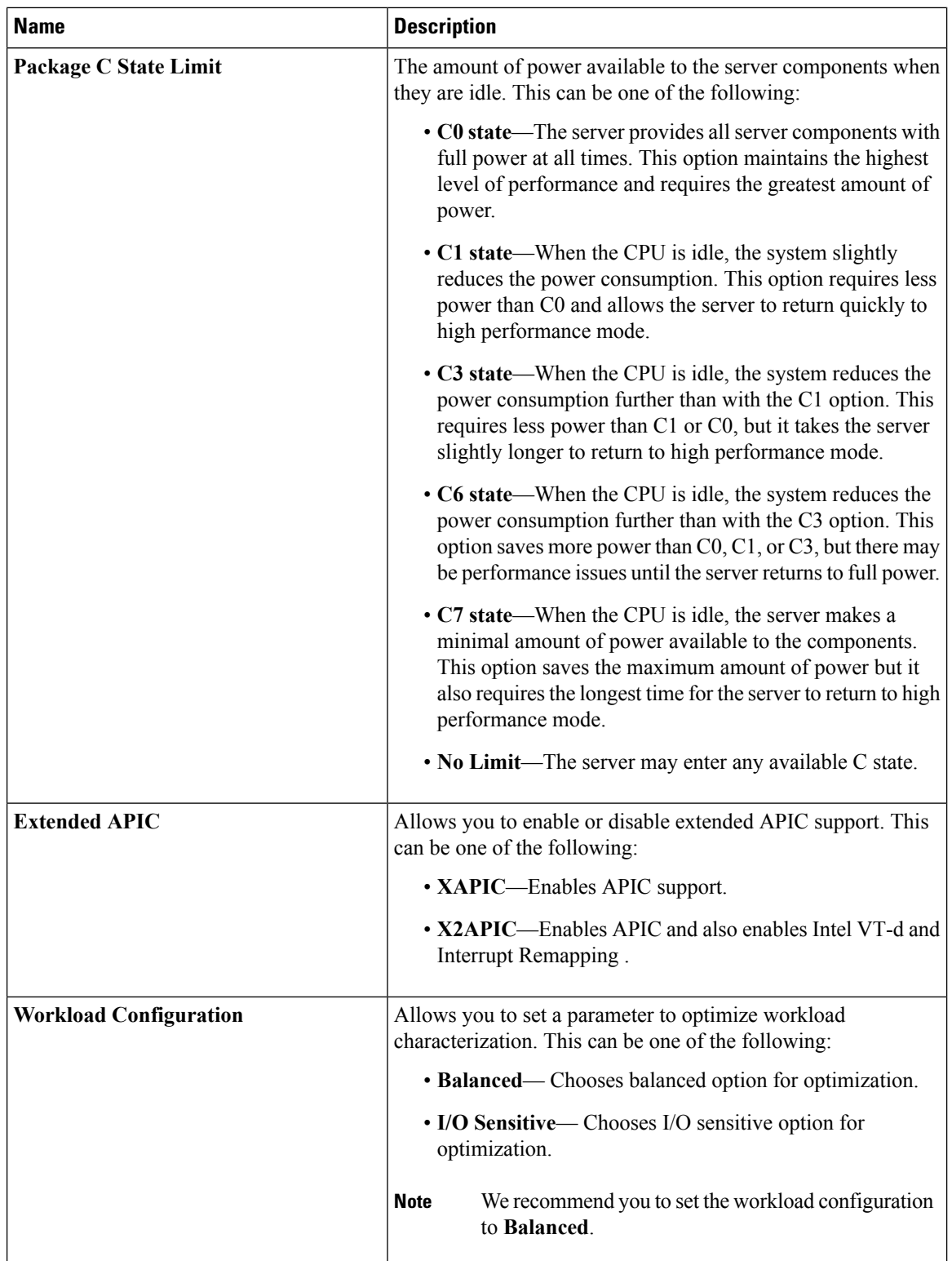

 $\mathbf l$ 

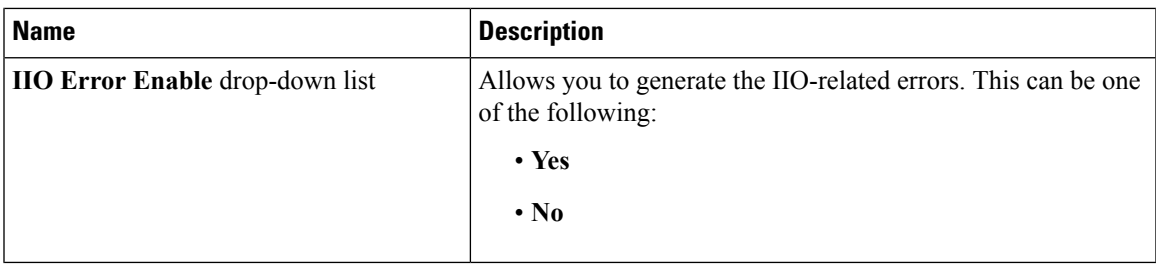

# **Memory Configuration Parameters**

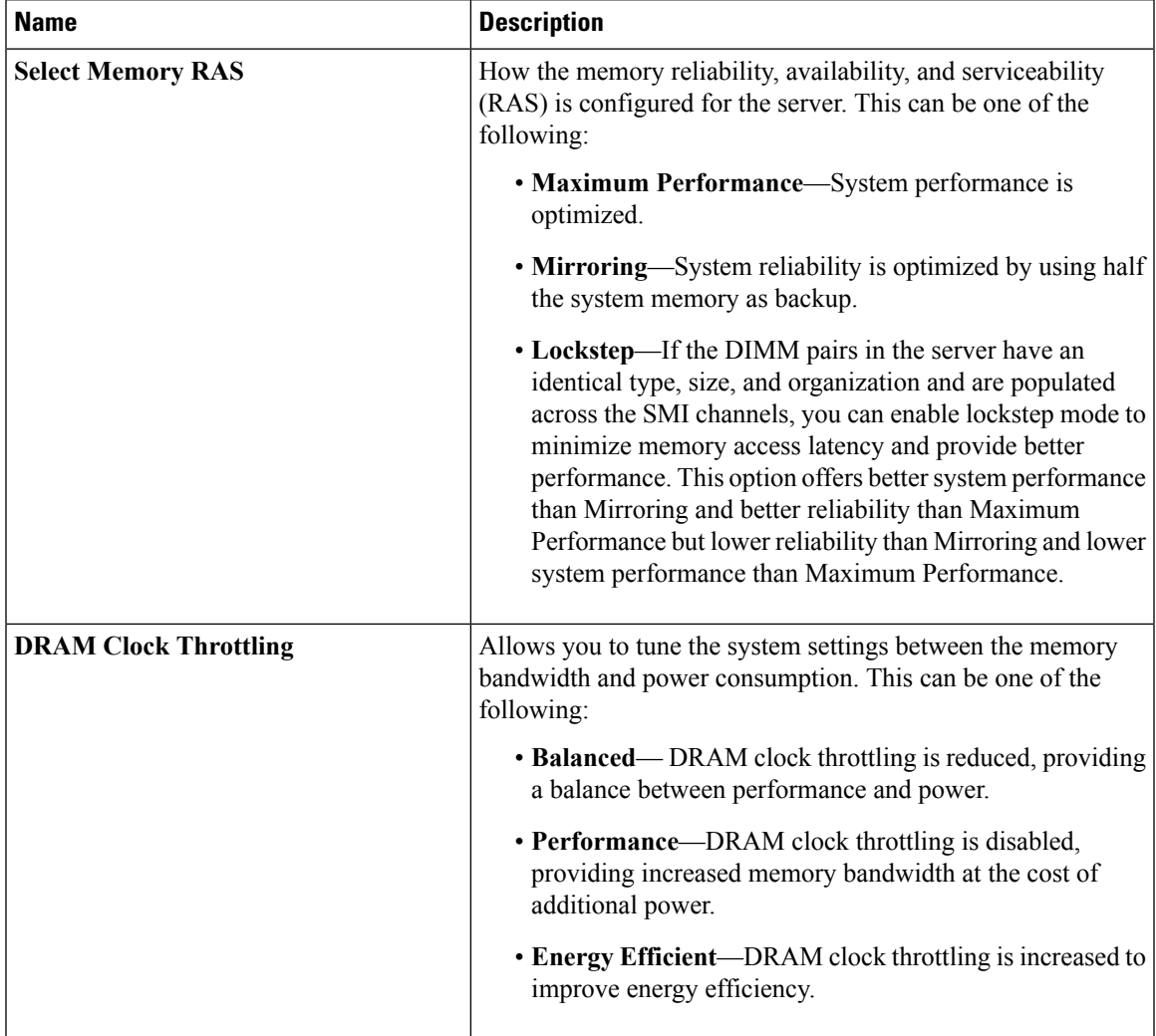

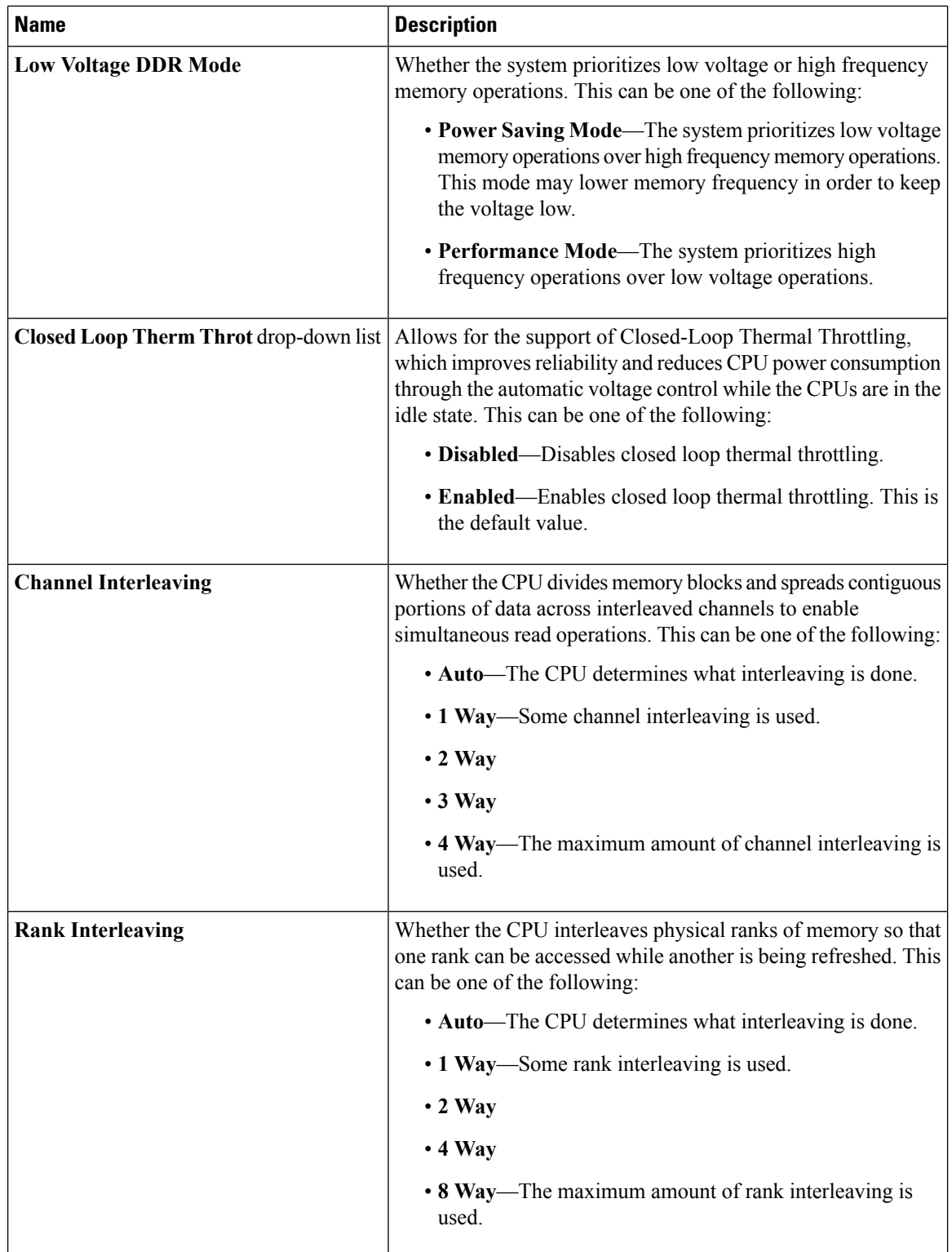

 $\mathbf l$ 

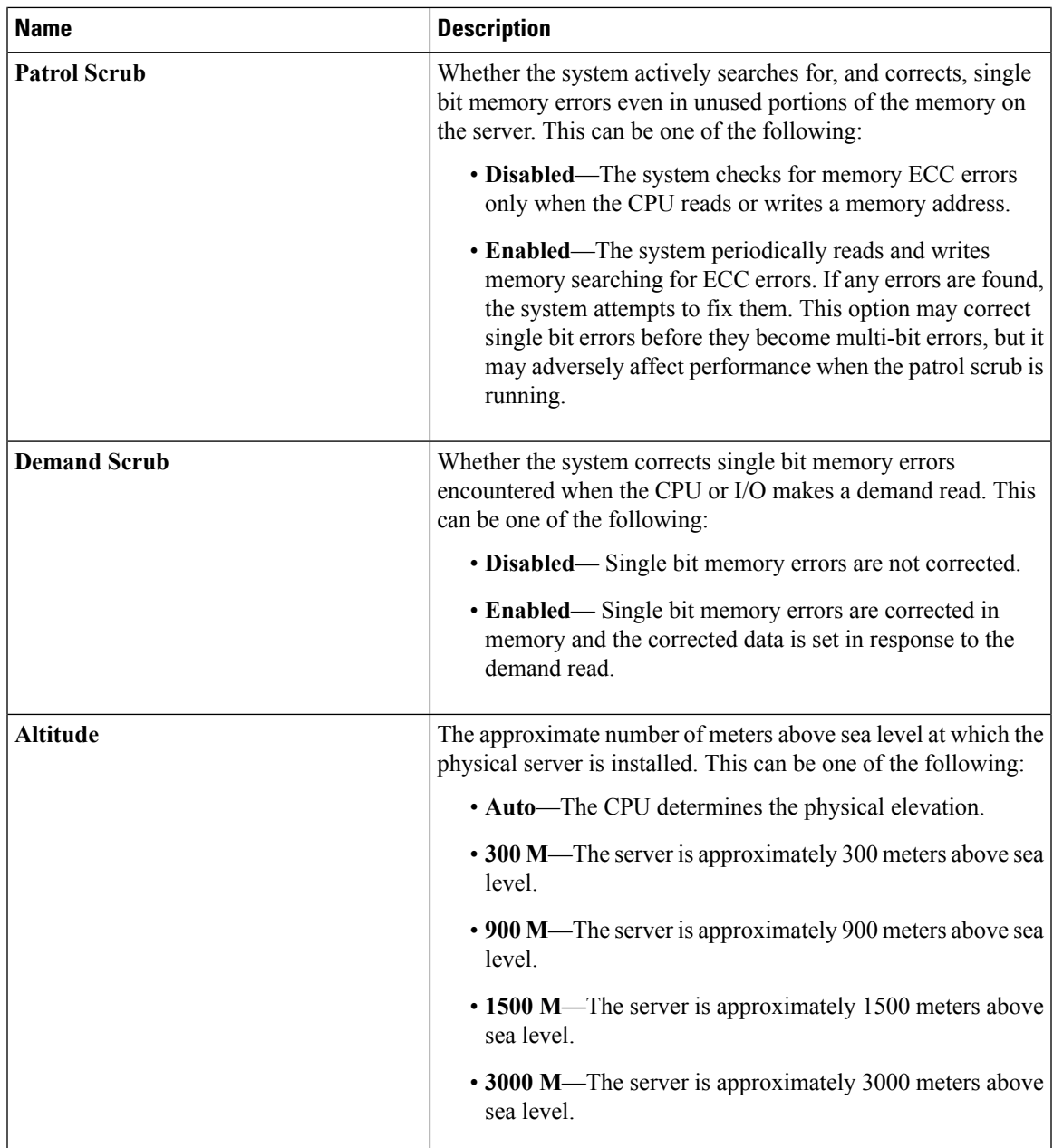

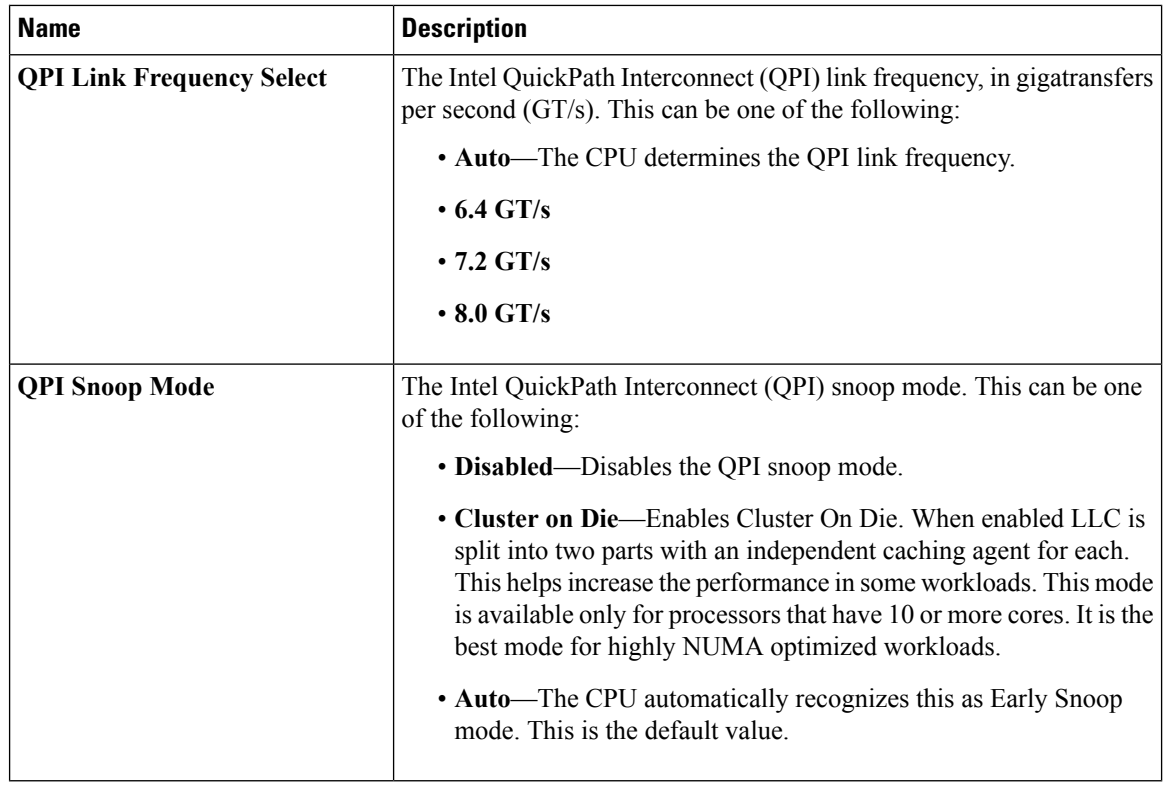

#### **QPI Configuration Parameters**

## **USB Configuration Parameters**

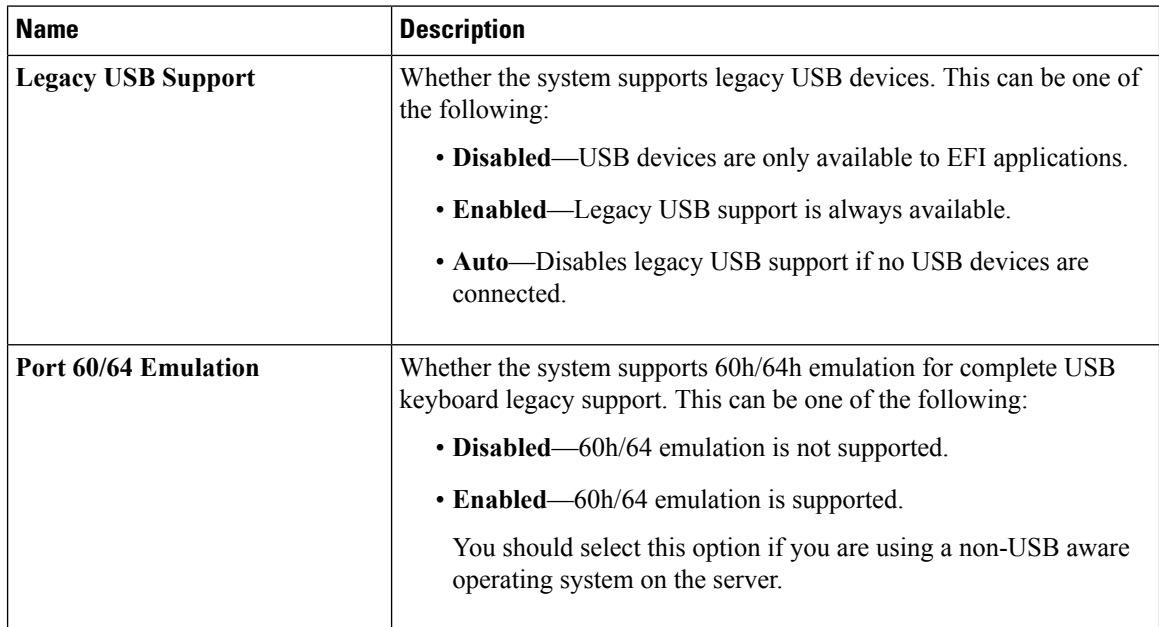

 $\mathbf{l}$ 

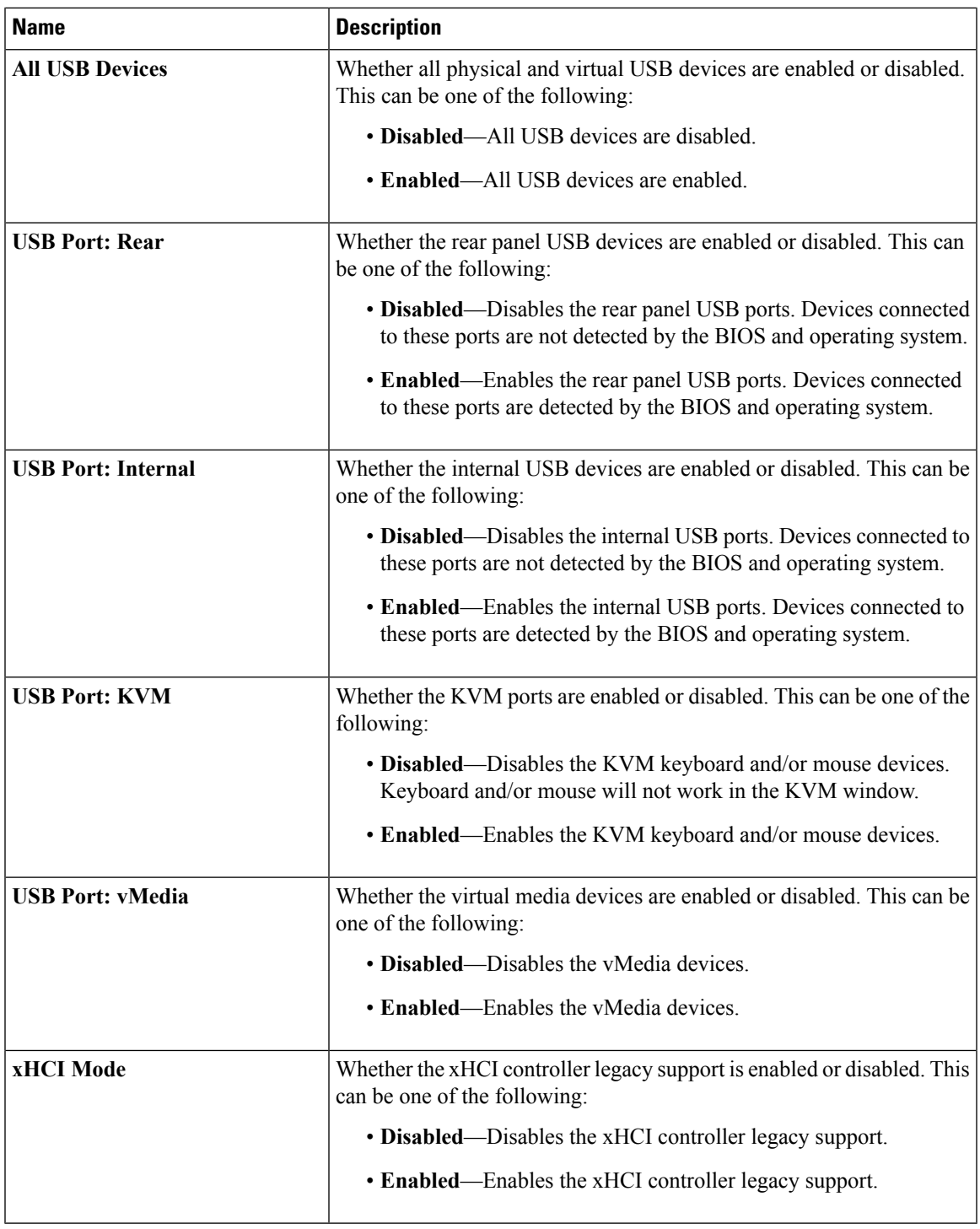

 $\mathbf I$ 

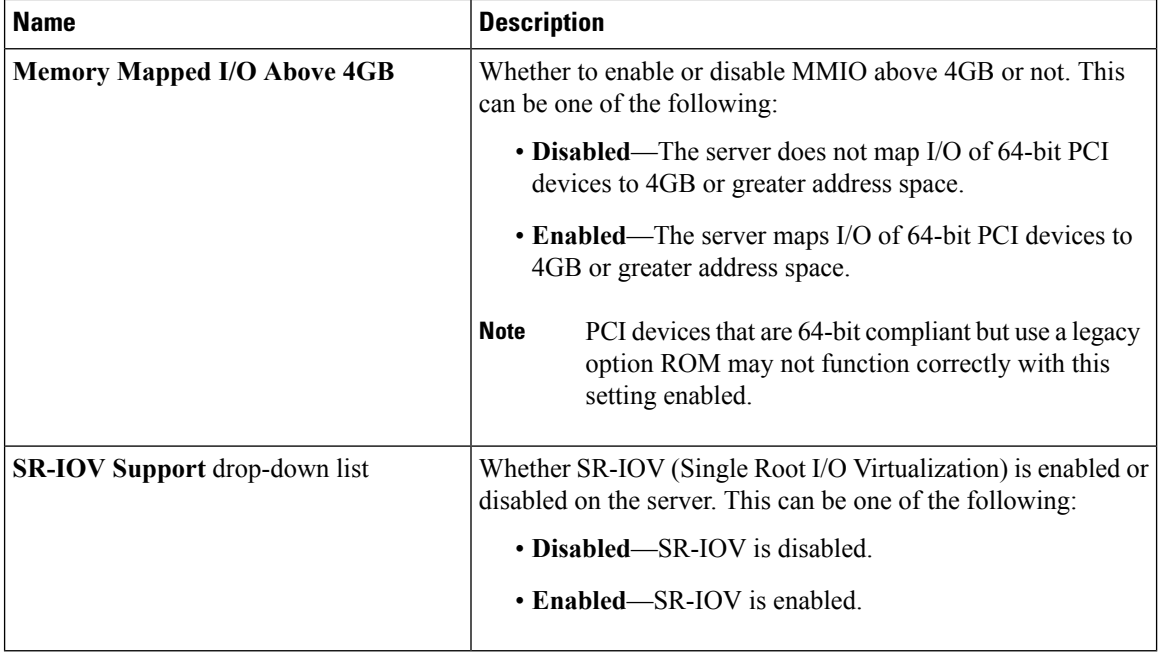

#### **PCI Configuration Parameters**

### **Serial Configuration Parameters**

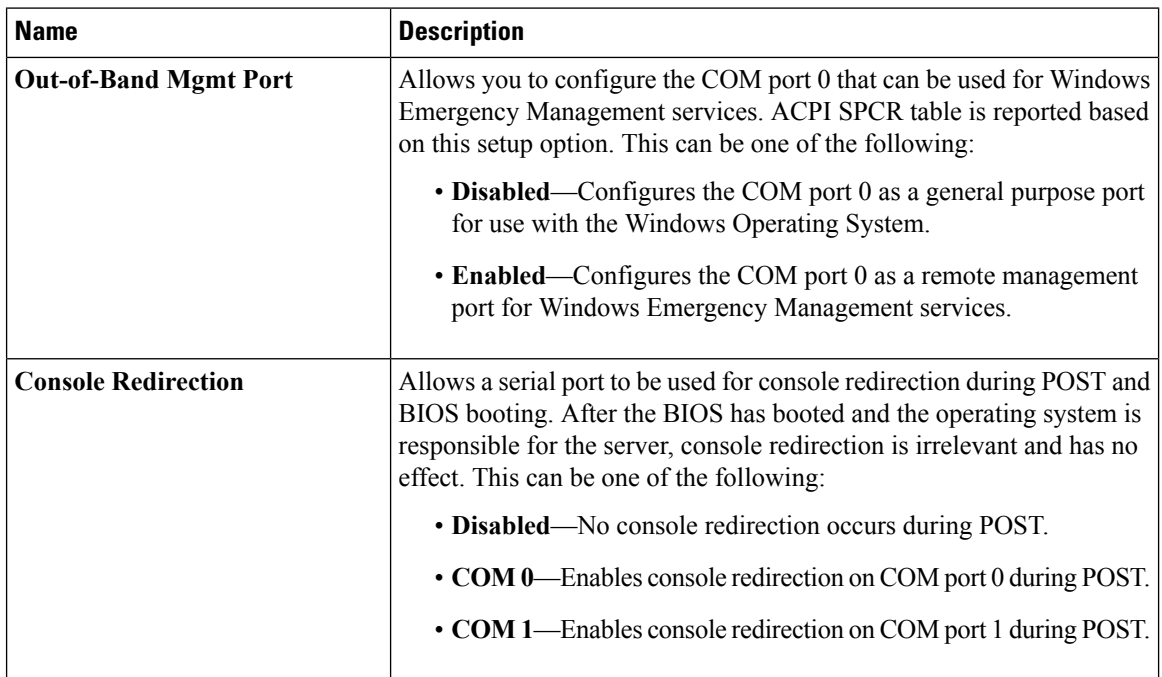

 $\mathbf{l}$ 

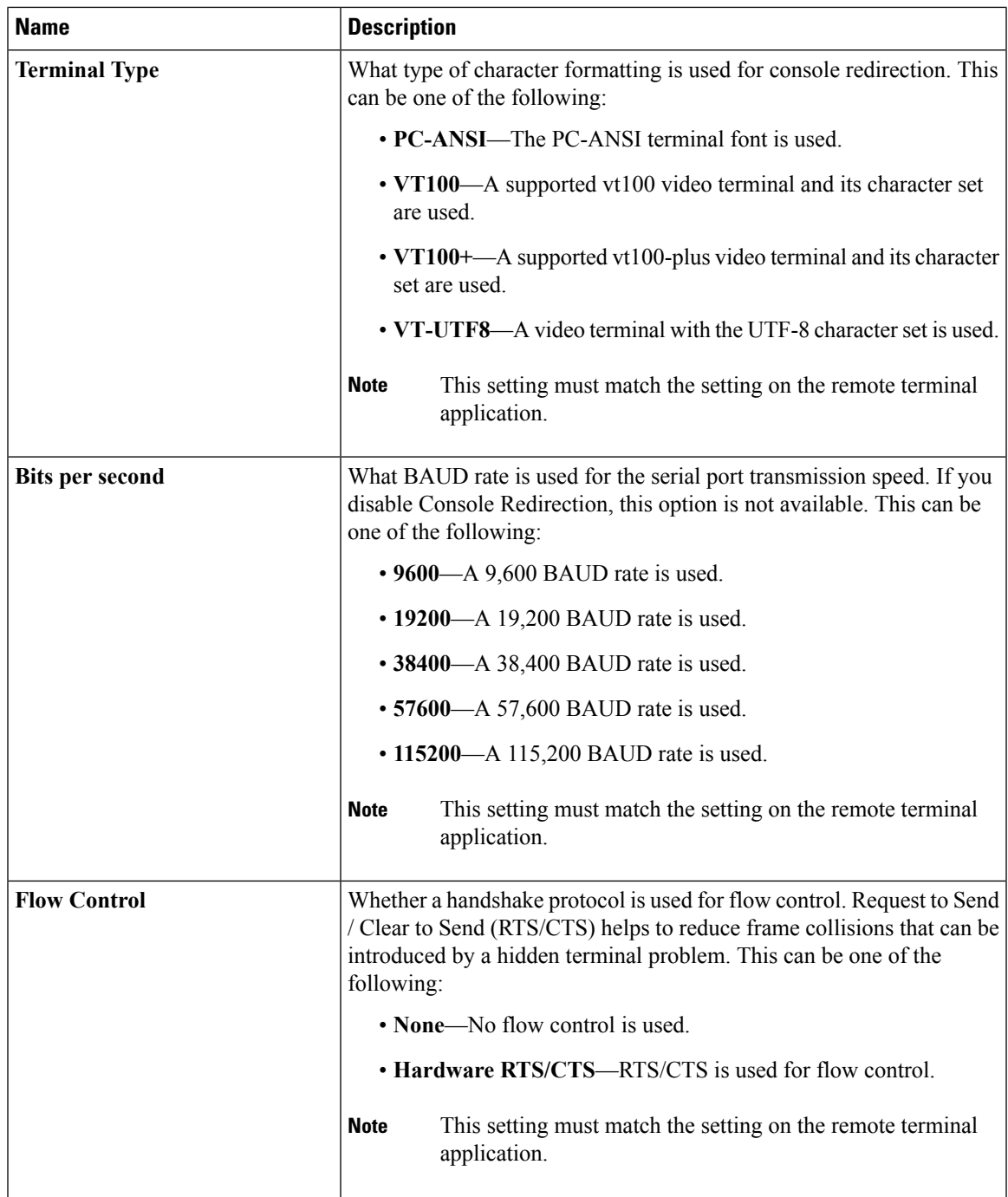

L

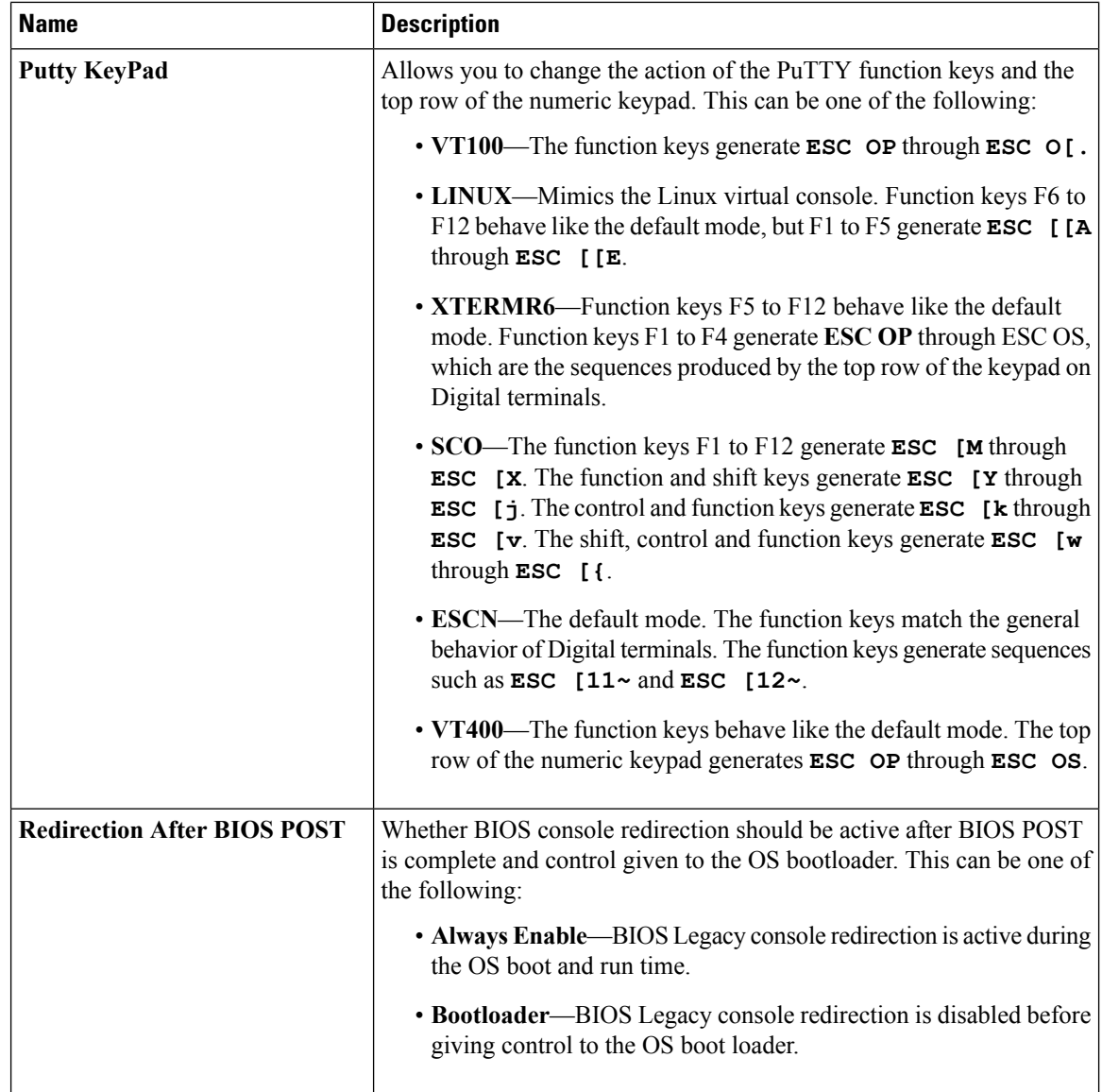

### **LOM and PCIe Slots Configuration Parameters**

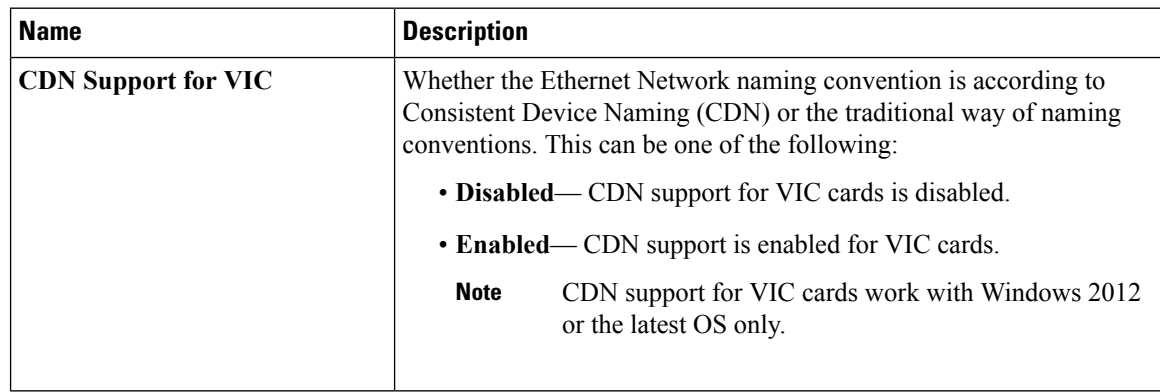

 $\mathbf{l}$ 

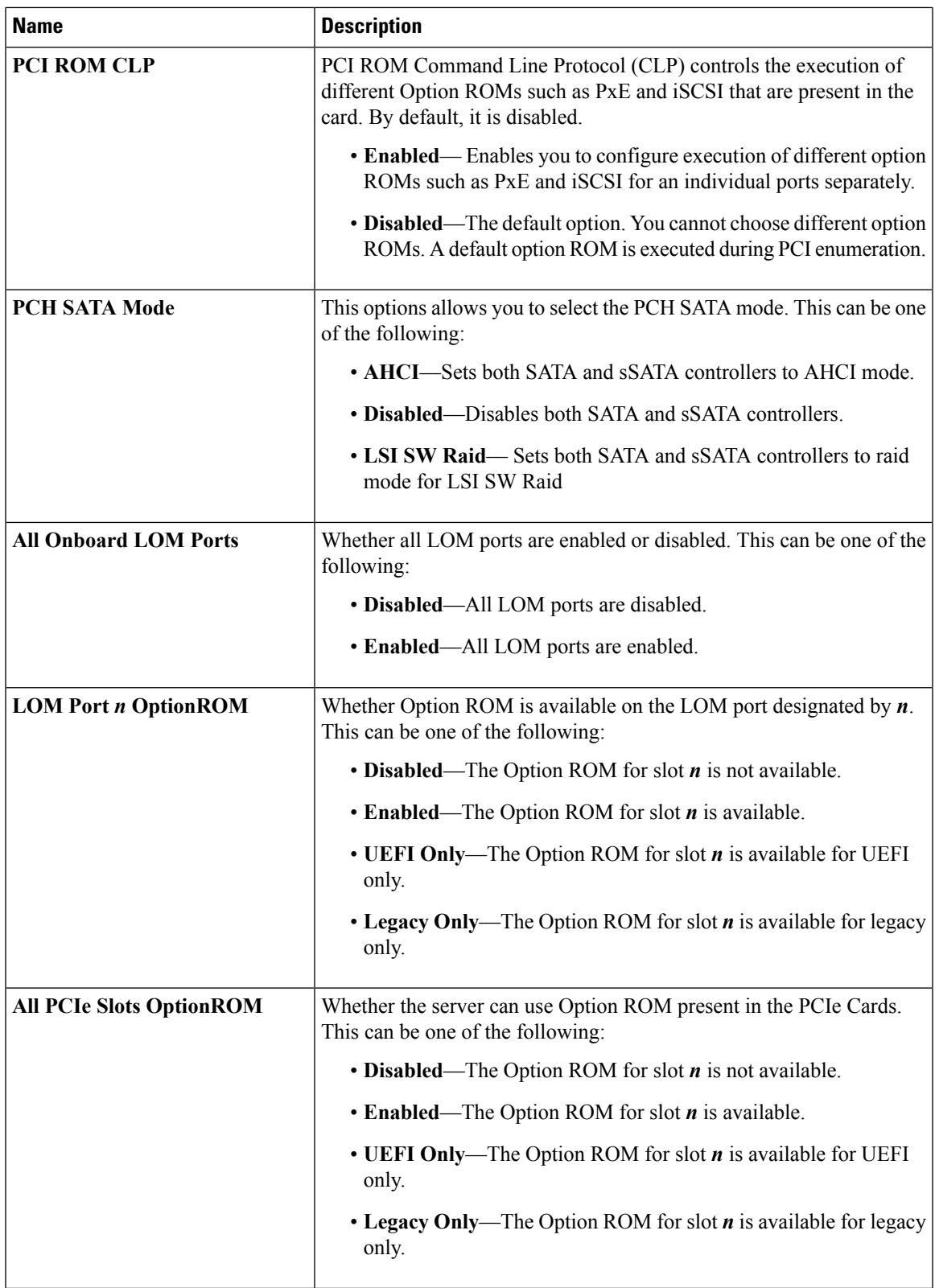

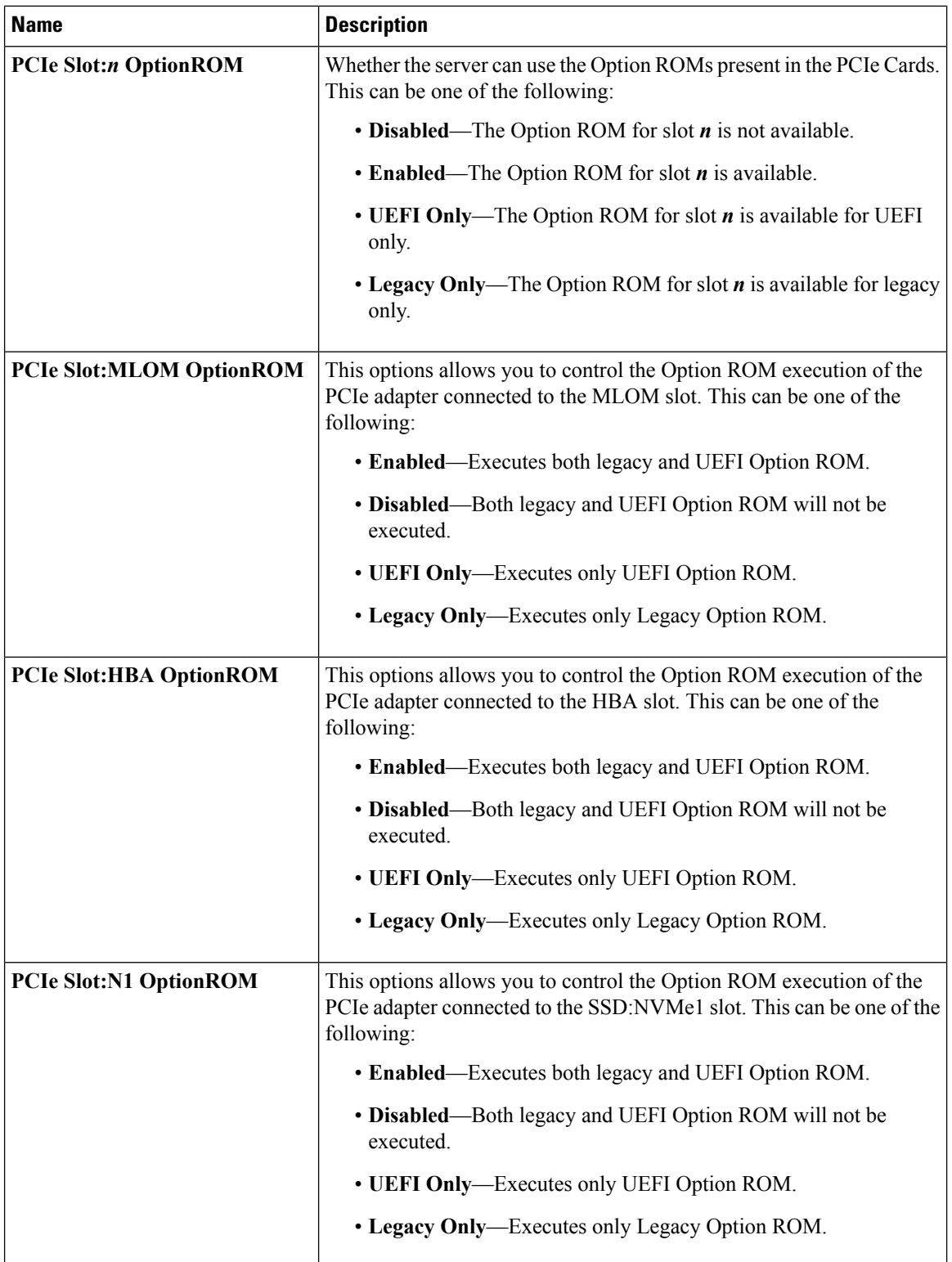

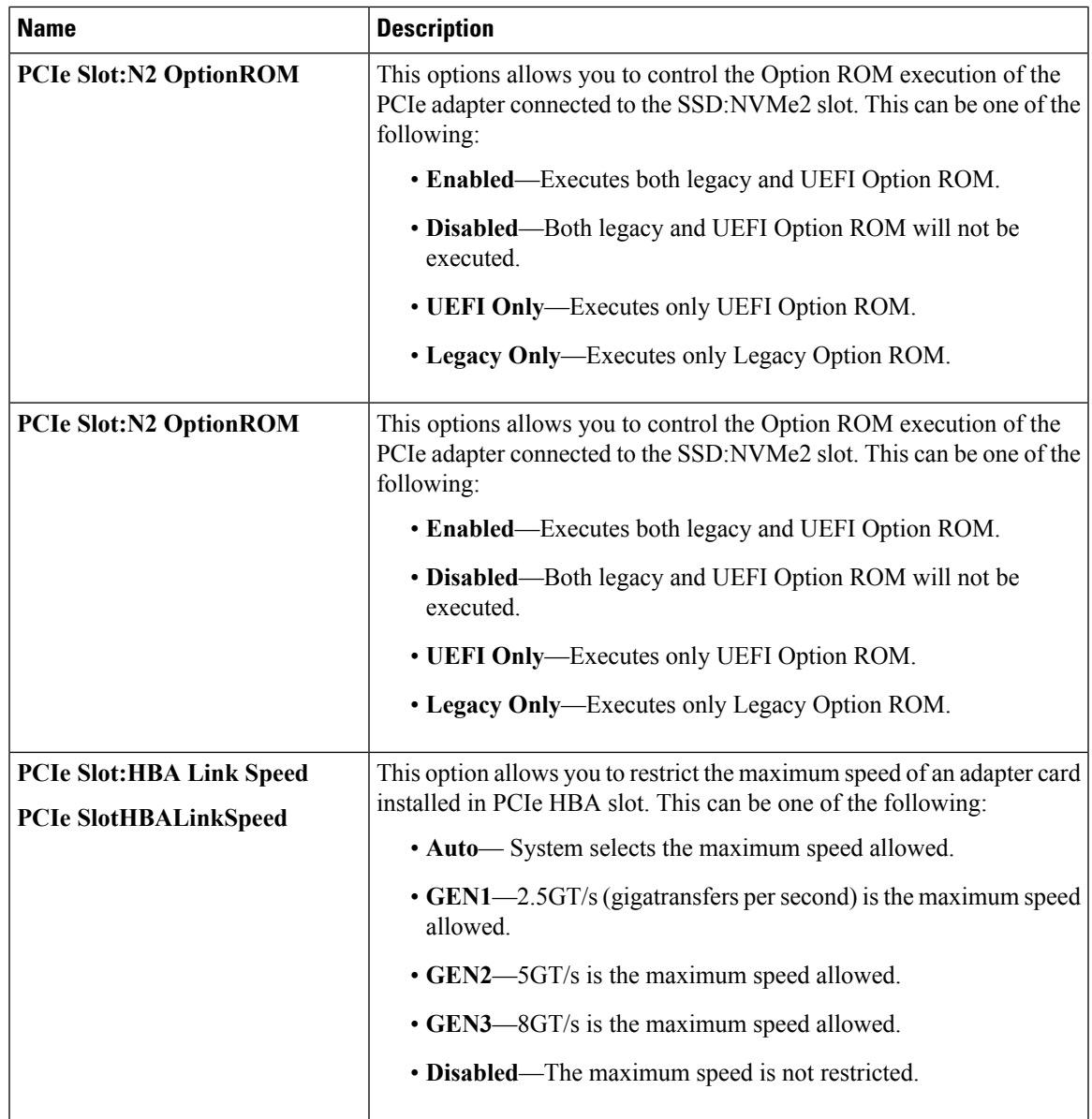

#### **BIOS Configuration Dialog Box Button Bar**

Ú

The buttons in this dialog box affect all BIOS parameters on all available tabs, not just the parameters on the tab that you are viewing. **Important**

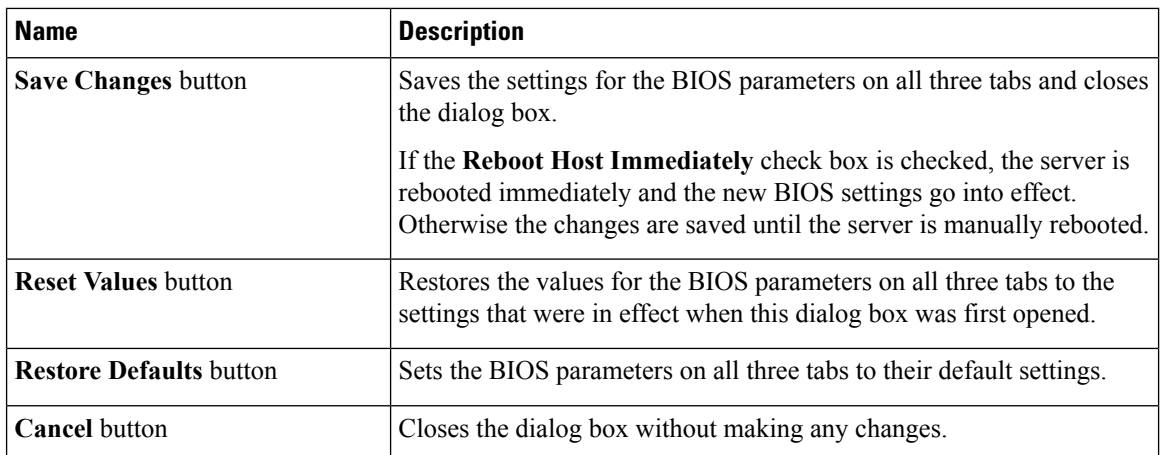

# **Server Management Tab for C460 M4 Servers**

#### **Reboot Server Option**

If you want your changes applied automatically after you click **Save Changes**, check the **Reboot Host Immediately** check box. Cisco IMC immediately reboots the server and applies your changes.

If you want to apply your changes at a later time, clear the **Reboot Host Immediately** check box. Cisco IMC stores the changes and applies them the next time the server reboots.

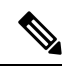

If there are existing BIOS parameter changes pending, Cisco IMC automatically overwrites the stored values with the current settings when you click **Save Changes**. **Note**

#### **Server Management BIOS Parameters**

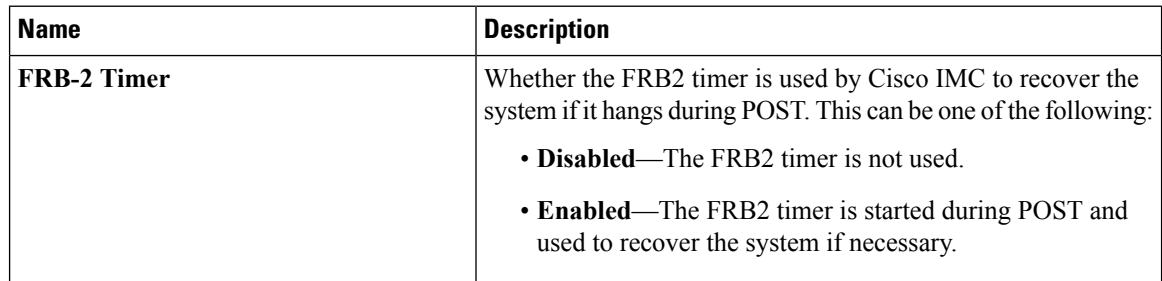

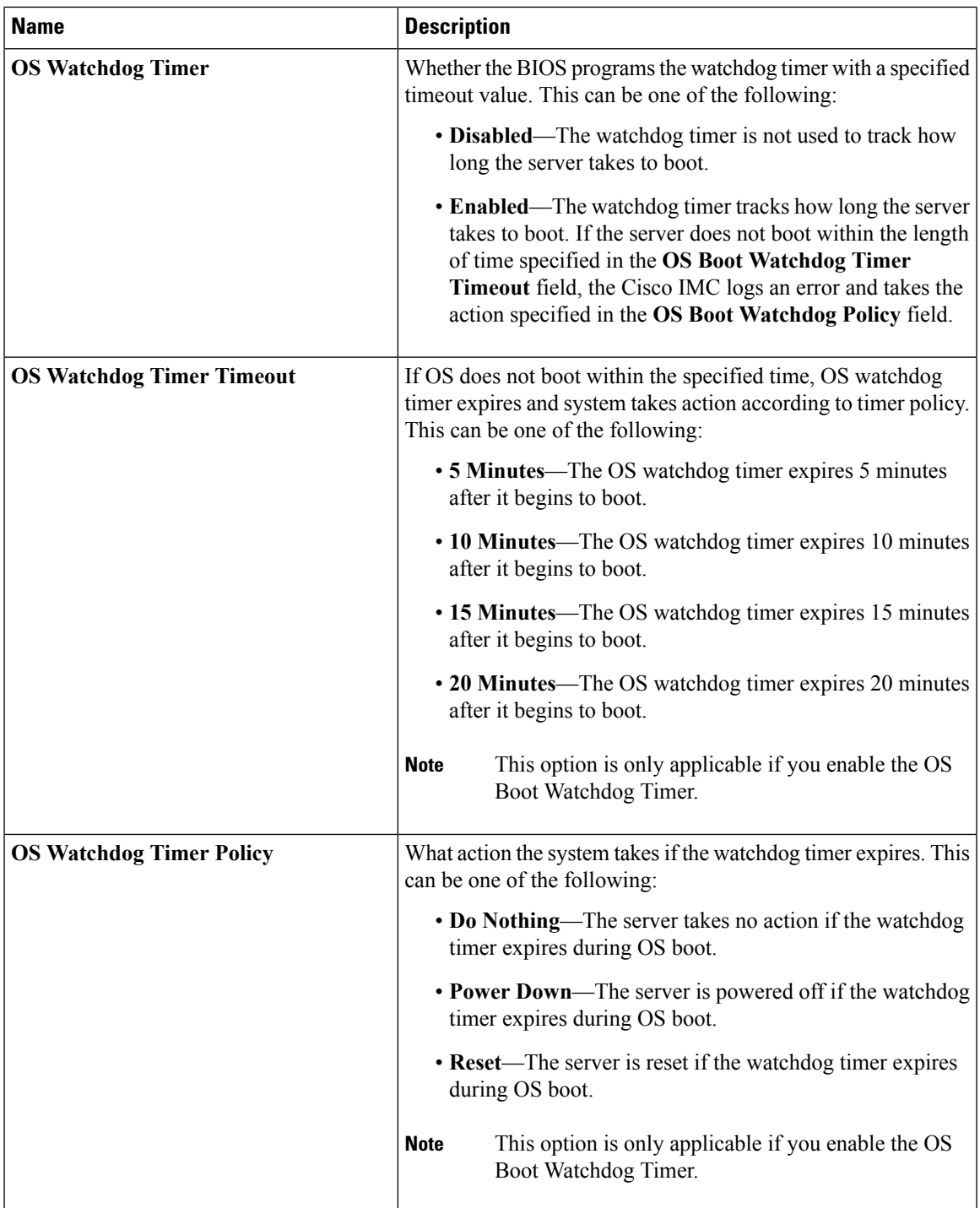

#### **BIOS Configuration Dialog Box Button Bar**

#### Ú

**Important**

The buttons in this dialog box affect all BIOS parameters on all available tabs, not just the parameters on the tab that you are viewing.

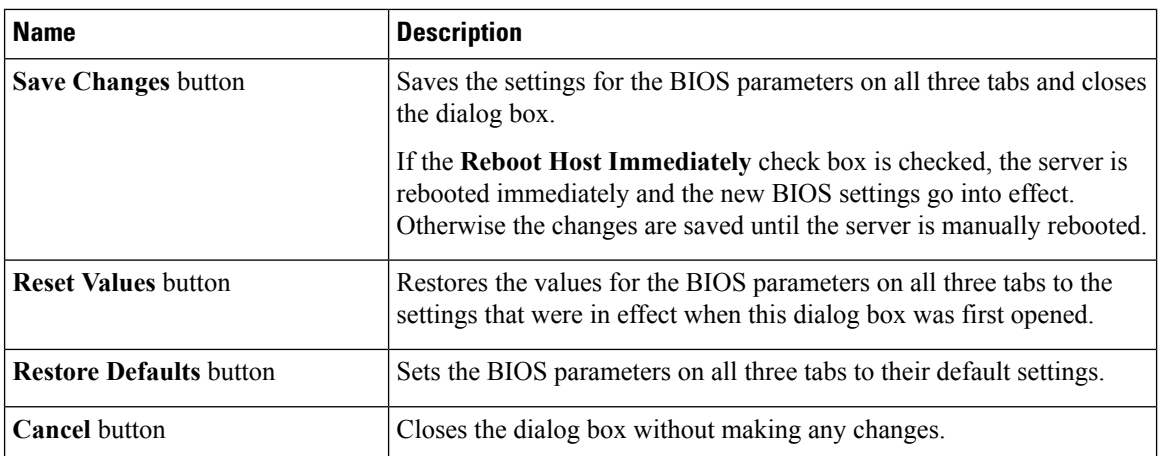

# <span id="page-23-0"></span>**C220 M4 and C240 M4 Servers**

# **Main Tab for C220M4 and C240M4 Servers**

### **Main BIOS Parameters**

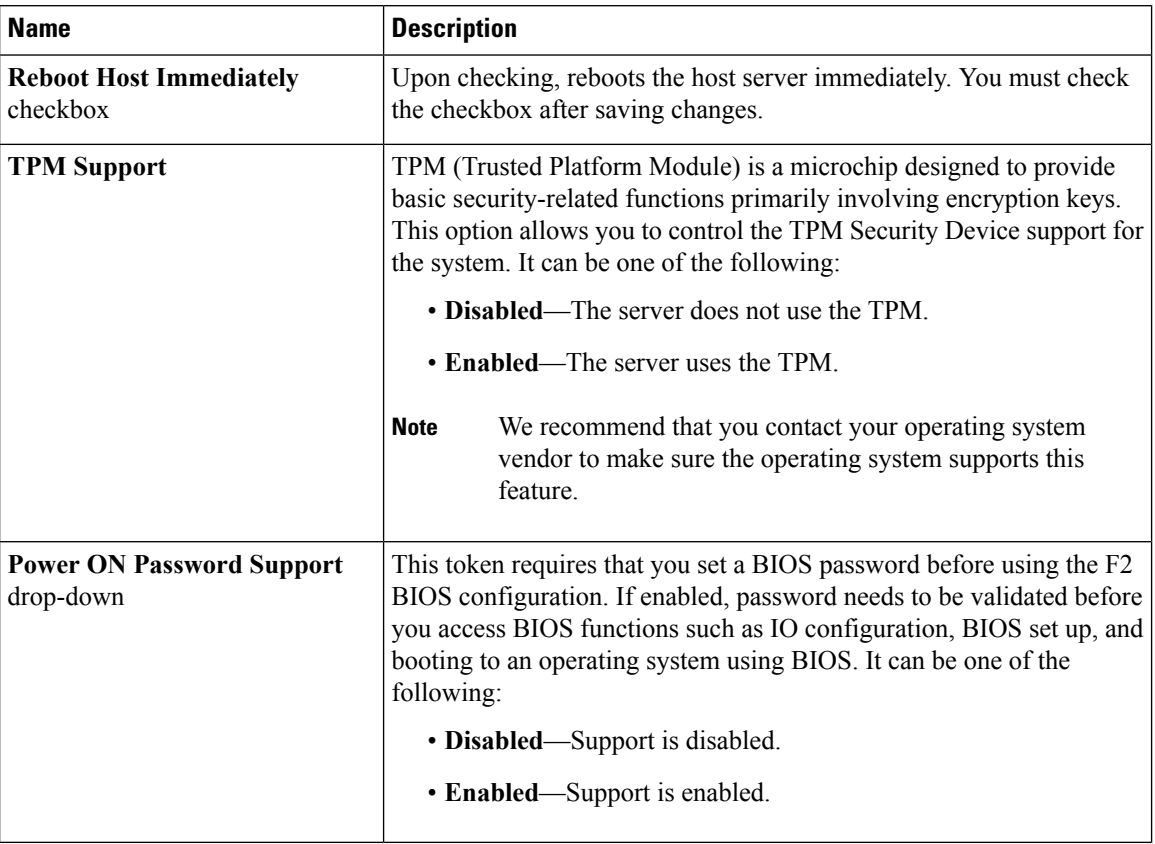

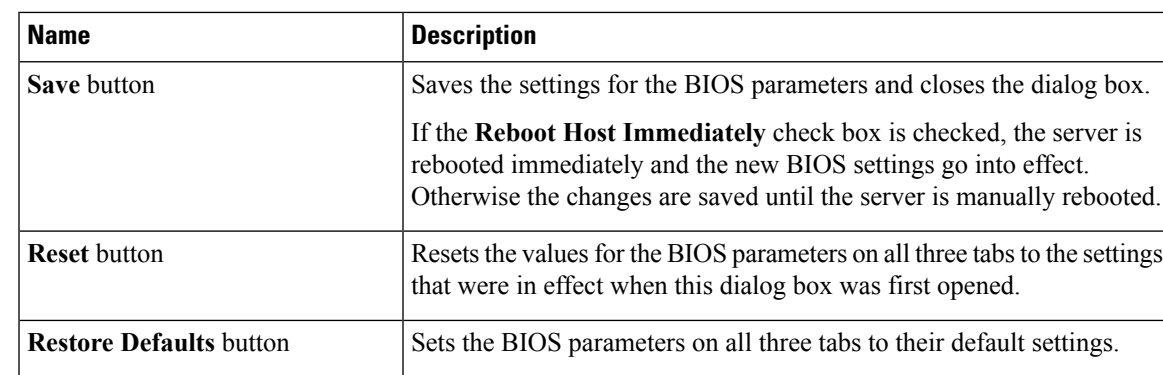

#### **Actions Area**

# **Advanced Tab for C220M4 and C240M4 Servers**

#### **Reboot Server Option**

If you want your changes applied automatically after you click **Save Changes**, check the **Reboot Host Immediately** check box. Cisco IMC immediately reboots the server and applies your changes.

If you want to apply your changes at a later time, clear the **Reboot Host Immediately** check box. Cisco IMC stores the changes and applies them the next time the server reboots.

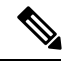

If there are existing BIOS parameter changes pending, Cisco IMC automatically overwrites the stored values with the current settings when you click **Save Changes**. **Note**

#### **Processor Configuration Parameters**

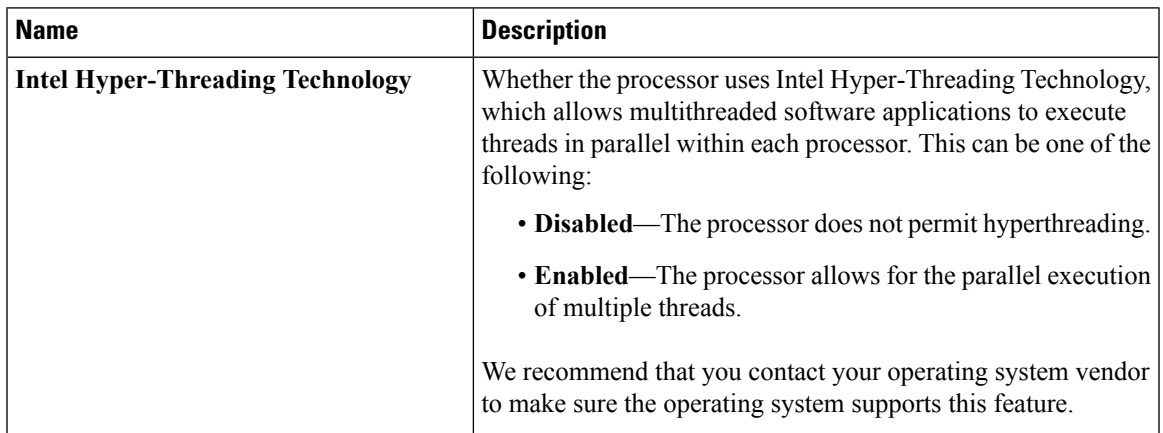

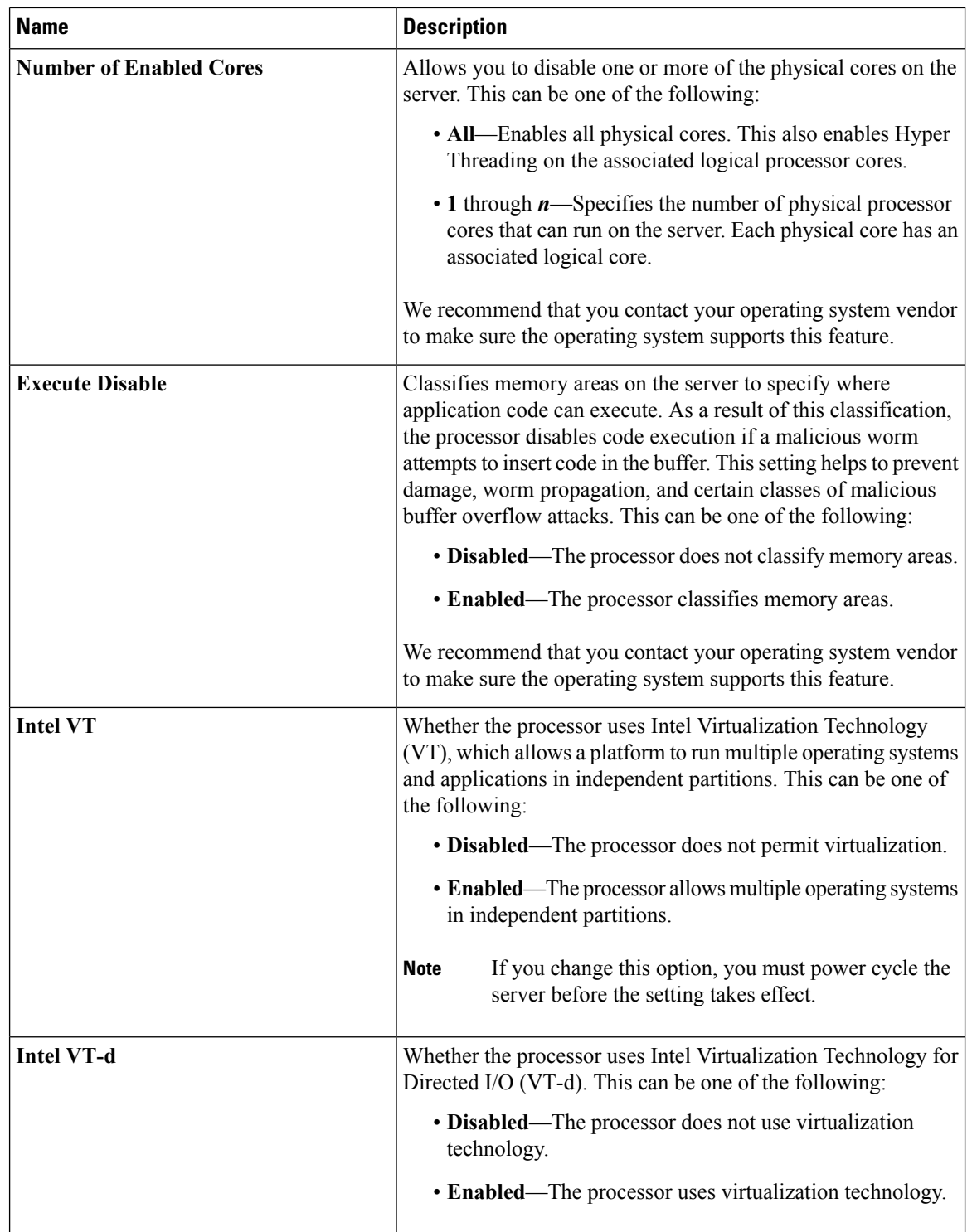

 $\mathbf l$ 

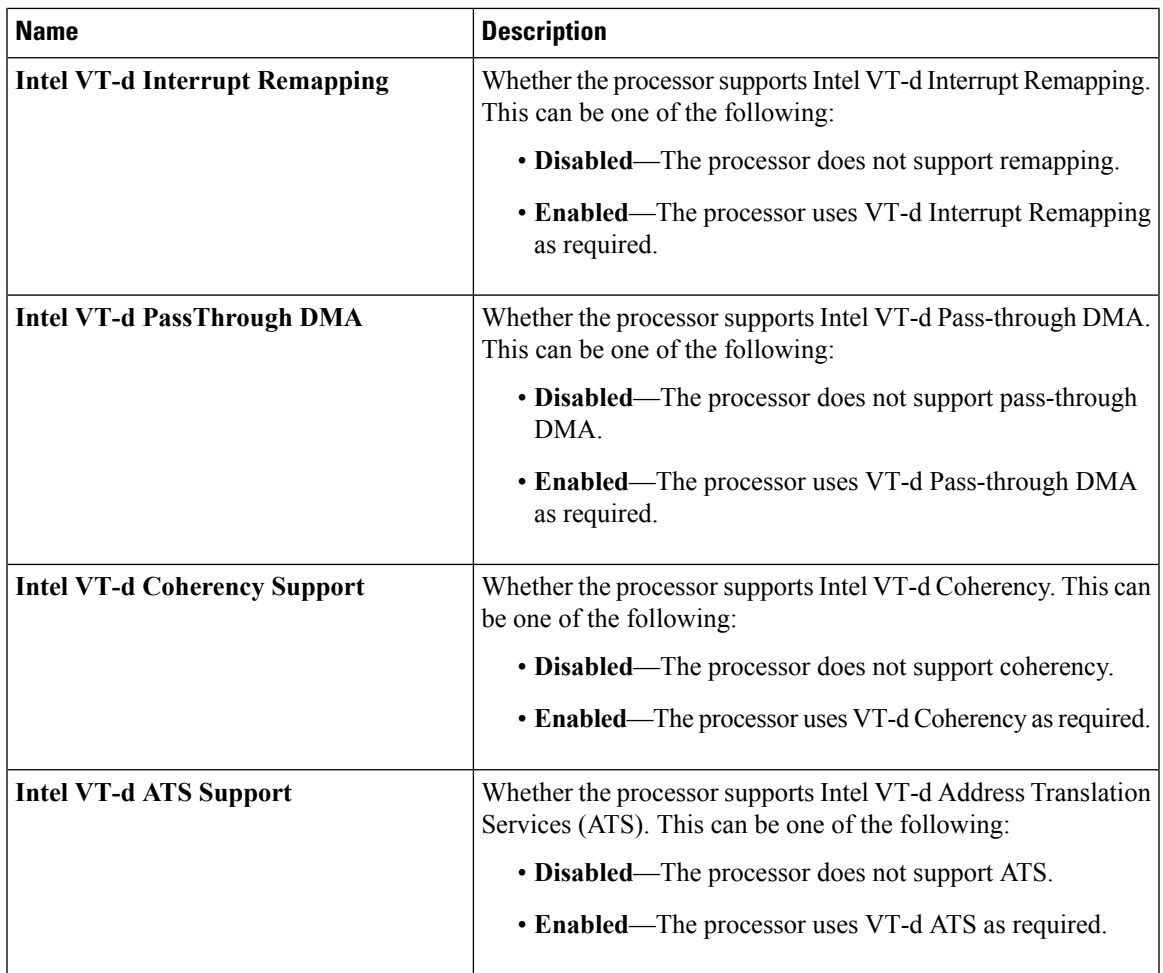

![](_page_27_Picture_498.jpeg)

 $\mathbf{l}$ 

![](_page_28_Picture_710.jpeg)

![](_page_29_Picture_626.jpeg)

 $\mathbf l$ 

![](_page_30_Picture_648.jpeg)

![](_page_31_Picture_310.jpeg)

i.

 $\mathbf l$ 

![](_page_32_Picture_697.jpeg)

![](_page_33_Picture_623.jpeg)

## **Memory Configuration Parameters**

![](_page_33_Picture_624.jpeg)

 $\mathbf l$ 

![](_page_34_Picture_634.jpeg)

 $\mathbf I$ 

![](_page_35_Picture_441.jpeg)

## **QPI Configuration Parameters**

![](_page_35_Picture_442.jpeg)

![](_page_36_Picture_715.jpeg)

## **USB Configuration Parameters**

![](_page_36_Picture_716.jpeg)

 $\mathbf I$ 

![](_page_37_Picture_640.jpeg)

i.

![](_page_38_Picture_574.jpeg)

### **PCI Configuration Parameters**

![](_page_38_Picture_575.jpeg)

![](_page_39_Picture_621.jpeg)

### **Serial Configuration Parameters**

![](_page_39_Picture_622.jpeg)

 $\mathbf{l}$ 

![](_page_40_Picture_538.jpeg)

![](_page_41_Picture_737.jpeg)

 $\mathbf l$ 

#### **LOM and PCIe Slots Configuration Parameters**

![](_page_42_Picture_690.jpeg)

![](_page_43_Picture_619.jpeg)

![](_page_44_Picture_545.jpeg)

#### **BIOS Configuration Dialog Box Button Bar**

 $\overline{\phantom{a}}$ 

Ú

The buttons in this dialog box affect all BIOS parameters on all available tabs, not just the parameters on the tab that you are viewing. **Important**

![](_page_45_Picture_606.jpeg)

# **Server Management Tab for C220M4 and C240M4 Servers**

#### **Reboot Server Option**

If you want your changes applied automatically after you click **Save Changes**, check the **Reboot Host Immediately** check box. Cisco IMC immediately reboots the server and applies your changes.

If you want to apply your changes at a later time, clear the **Reboot Host Immediately** check box. Cisco IMC stores the changes and applies them the next time the server reboots.

![](_page_45_Picture_7.jpeg)

If there are existing BIOS parameter changes pending, Cisco IMC automatically overwrites the stored values with the current settings when you click **Save Changes**. **Note**

#### **Server Management BIOS Parameters**

![](_page_45_Picture_607.jpeg)

![](_page_46_Picture_695.jpeg)

#### **BIOS Configuration Dialog Box Button Bar**

#### Ú

**Important**

The buttons in this dialog box affect all BIOS parameters on all available tabs, not just the parameters on the tab that you are viewing.

![](_page_47_Picture_608.jpeg)

# <span id="page-47-0"></span>**C3160 M3 Servers**

# **Main Tab for C3160 Servers**

## **Main BIOS Parameters**

![](_page_47_Picture_609.jpeg)

#### **Actions Area**

![](_page_47_Picture_610.jpeg)

![](_page_48_Picture_668.jpeg)

# **Advanced Tab for C3160 Servers**

#### **Reboot Server Option**

If you want your changes applied automatically after you click **Save Changes**, check the **Reboot Host Immediately** check box. Cisco IMC immediately reboots the server and applies your changes.

If you want to apply your changes at a later time, clear the **Reboot Host Immediately** check box. Cisco IMC stores the changes and applies them the next time the server reboots.

![](_page_48_Picture_7.jpeg)

**Note**

If there are existing BIOS parameter changes pending, Cisco IMC automatically overwrites the stored values with the current settings when you click **Save Changes**.

![](_page_48_Picture_669.jpeg)

![](_page_48_Picture_670.jpeg)

![](_page_49_Picture_608.jpeg)

 $\mathbf{l}$ 

![](_page_50_Picture_498.jpeg)

![](_page_51_Picture_710.jpeg)

 $\mathbf l$ 

![](_page_52_Picture_630.jpeg)

![](_page_53_Picture_603.jpeg)

![](_page_54_Picture_506.jpeg)

## **Memory Configuration Parameters**

![](_page_54_Picture_507.jpeg)

![](_page_55_Picture_593.jpeg)

 $\mathbf l$ 

![](_page_56_Picture_513.jpeg)

![](_page_57_Picture_461.jpeg)

## **QPI Configuration Parameters**

![](_page_57_Picture_462.jpeg)

### **SATA Configuration Parameters**

![](_page_57_Picture_463.jpeg)

 $\mathbf l$ 

#### **USB Configuration Parameters**

![](_page_58_Picture_688.jpeg)

 $\mathbf I$ 

![](_page_59_Picture_547.jpeg)

# **PCI Configuration Parameters**

![](_page_59_Picture_548.jpeg)

## **Serial Configuration Parameters**

![](_page_59_Picture_549.jpeg)

 $\mathbf{l}$ 

![](_page_60_Picture_538.jpeg)

![](_page_61_Picture_737.jpeg)

 $\mathbf l$ 

![](_page_62_Picture_592.jpeg)

#### **LOM and PCIe Slots Configuration Parameters**

![](_page_63_Picture_660.jpeg)

# **Server Management Tab for C3160 Servers**

#### **Reboot Server Option**

If you want your changes applied automatically after you click **Save Changes**, check the **Reboot Host Immediately** check box. Cisco IMC immediately reboots the server and applies your changes.

If you want to apply your changes at a later time, clear the **Reboot Host Immediately** check box. Cisco IMC stores the changes and applies them the next time the server reboots.

**Note**

If there are existing BIOS parameter changes pending, Cisco IMC automatically overwrites the stored values with the current settings when you click **Save Changes**.

#### **Server Management BIOS Parameters**

![](_page_64_Picture_692.jpeg)

 $\mathbf I$ 

![](_page_65_Picture_219.jpeg)